# 공공 빅데이터 표준분석모델 매뉴얼 어린이 안전 및 교통사고 원인분석

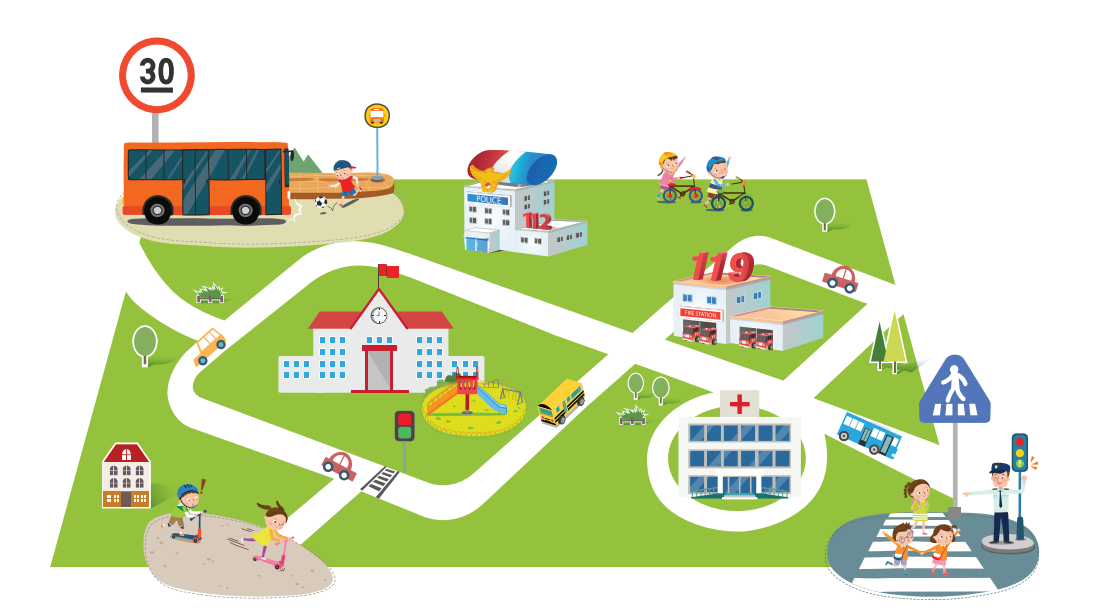

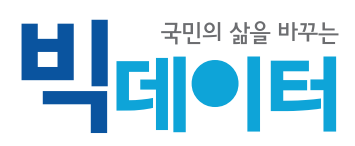

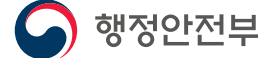

 $\overline{\phantom{a}}$  행정안전부 NIA 한국정보화진흥원

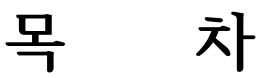

۳

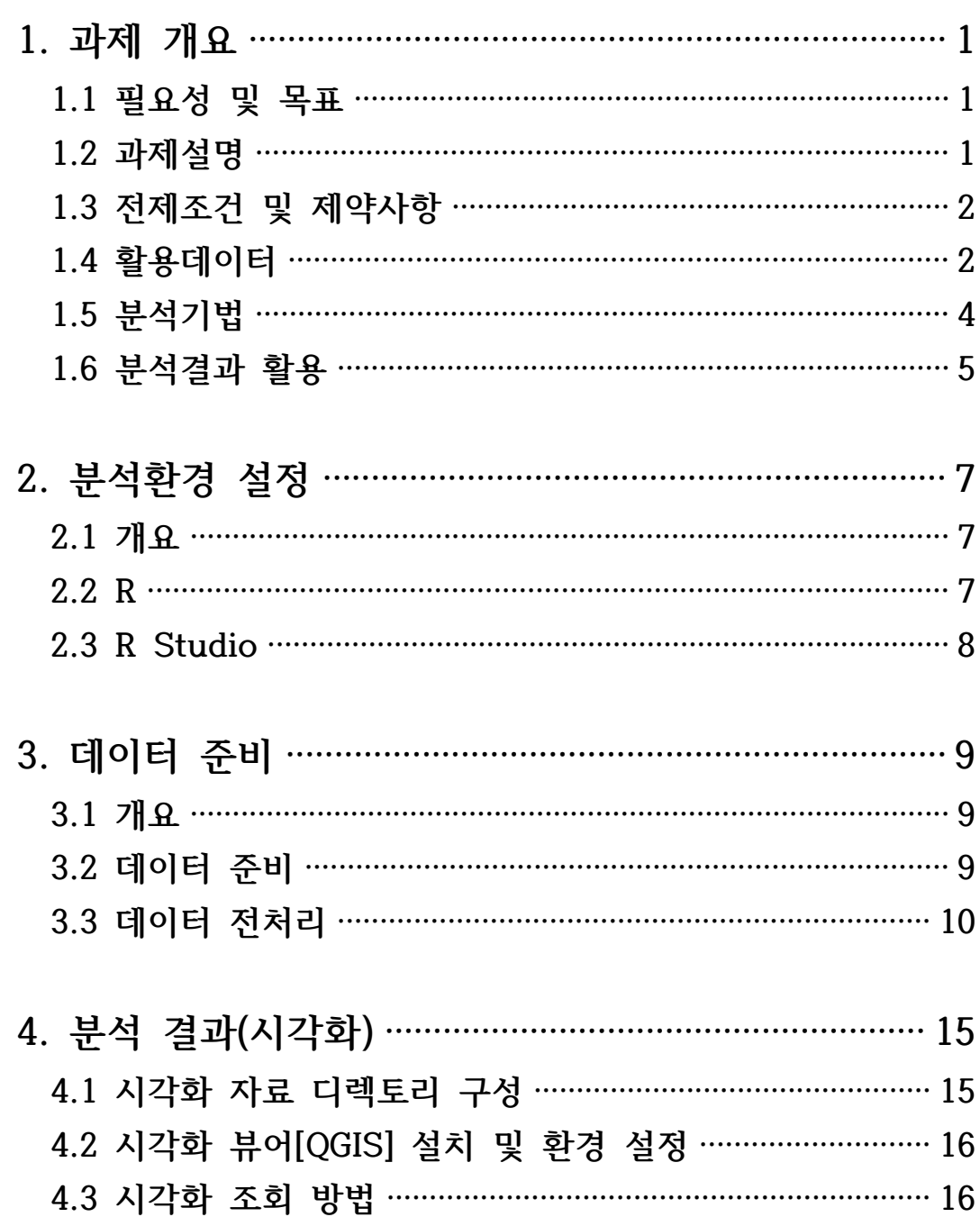

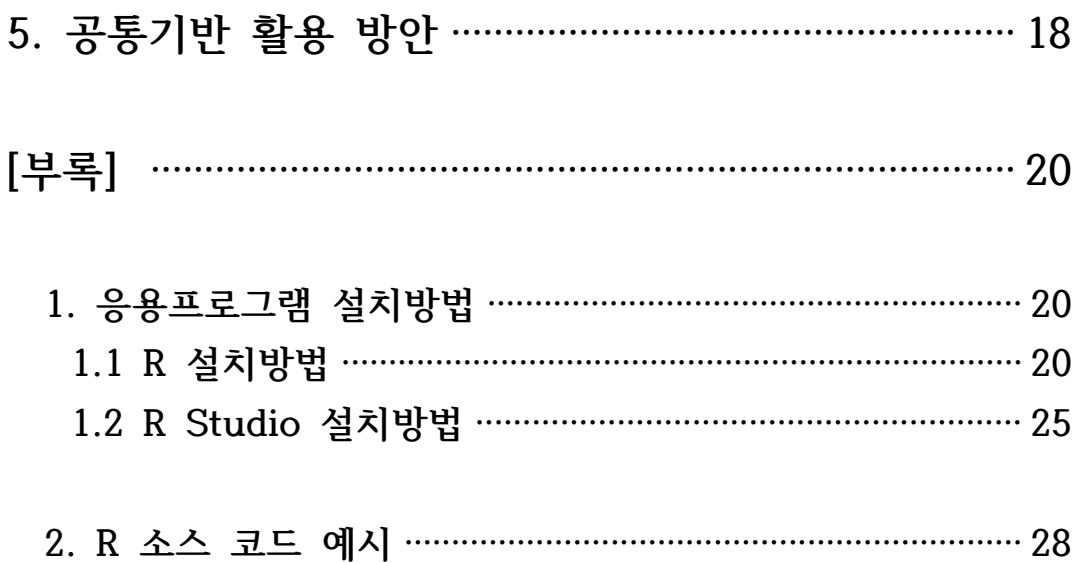

the contract of the contract of the contract of

### 1. 과제 개요

#### 1.1 필요성 및 목표

- ☐ 2014년도부터 교통사고 사망자는 감소하는 추세이나, 2015년 어린이 교통사고 사 망자는 전년대비 25% 급증
- 전체 어린이 교통사고 사망자 중 '보행 중 사망'이 63%로 전체 교통사고 사망 자 중 보행 중 사망 비율(38.8%)을 훨씬 상회
- Ÿ 어린이 교통사고 사망자는 등교 시(오전 8시~10시) 16.4%, 하교 시(오후 2 시~6시) 62.5% 발생하는 것으로 집계
- ☐ 안전사고 사고유형 중에서는 추락∙ 넘어짐∙ 미끄러짐이 전체 안전사고의 31.6% 를 차지
- ☐ 어린이 보행자 교통/안전사고 감소 및 선제적 어린이 교통안전 방안수립 기반마련 과 실제 사고 데이터와 국민 참여형 데이터의 연계분석을 통해 어린이 교통안전 방안 수립 지원 및 향후 이러한 분석결과를 지속적으로 반영할 수 있는 모델 개발 필요

#### 1.2 과제설명

- ☐ 어린이, 교사, 학부모 등 민간협력을 통한 국민 참여 데이터 분석을 바탕으로 어린이 주요 이동경로 수집 및 관련분석 수행
- |도 및 '안전/<br>|원하고 사고<br>출을 위한 참<br>과제 개요 ▶ 1 ☐ 어린이·학부모·교사의 안전의식 고취 및 사고 예방을 위한 교통안전지도 및 '안전/ 안심 공공서비스' 교육방안 자료 제시
- ☐ 어린이 교통사고 예방을 위한 경찰인력 배치 등 대응방안 수립 지원하고 사고 원인분석을 통한 대인(운전자 교육)/대물(시설물 점검) 개선방안 도출을 위한 참

고 자료 제시

☐ 어린이 주요 이동경로 파악 및 어린이 교통/안전사고 통계분석 및 Hot Spot 분석 수행을 통한 분석결과 시각화 자료 제시

#### 1.3 전제조건 및 제약사항

- ☐ 차후 각 시도로 확산 시 "어린이 교통안전" 과제에서 수행한 각 지점별 교통/ 안전사고에 대한 상세 분석결과를 도출할 수 있도록 국민 참여형 데이터 수집 을 위한 웹 기반 설문사이트를 제공하여 전국단위로 확산 및 활용
- ☐ 각 시도에서 어린이 교통/안전사고 파악 및 예방을 위해 본 과제의 분석을 활용할 시, 설문사이트를 통해 수집한 참여형데이터 및 제공한 분석 방법론을 기반으로 각 시도별 상황에 맞는 커스터마이징 작업이 필요할 수 있음

### 1.4 활용데이터

☐ 공공데이터 : 교통안전시설물 데이터, CCTV 데이터, 놀이시설 데이터, 119 구급 차량출동시스템 데이터, 교통사고 데이터, 초등학교/학원 위치 시스템 데이터, 인 구 데이터, 실폭도로 데이터

|              | 구 데이터, 실폭도로 데이터                              | 차량출동시스템 데이터, 교통사고 데이터, 초등학교/학원 위치 시스템 데이터, 인 |           |
|--------------|----------------------------------------------|----------------------------------------------|-----------|
|              |                                              | 표 1. 어린이 교통안전 활용 공공데이터                       |           |
| 제공기관         | 데이터 한글명                                      | 데이터설명(용도)                                    | 데이터<br>유형 |
| 경기도,<br>이천시  | 교 통 안 전 시 설 물<br>데이터<br>CCTV 데이터<br>놀이시설 데이터 | 이천시 시설물 설치현황 데이터 수집<br>및 교통사고 원인분석           | xlsx      |
| 경기콘텐<br>츠진흥원 | 119 구급차량<br>출동 시스템                           | 데이터<br>119구급차량출동시스템<br>수집<br>및 안전사고 원인분석     | xlsx      |
|              | 2 ◀ 공공 빅데이터 표준분석모델 매뉴얼                       |                                              |           |

표 1. 어린이 교통안전 활용 공공데이터

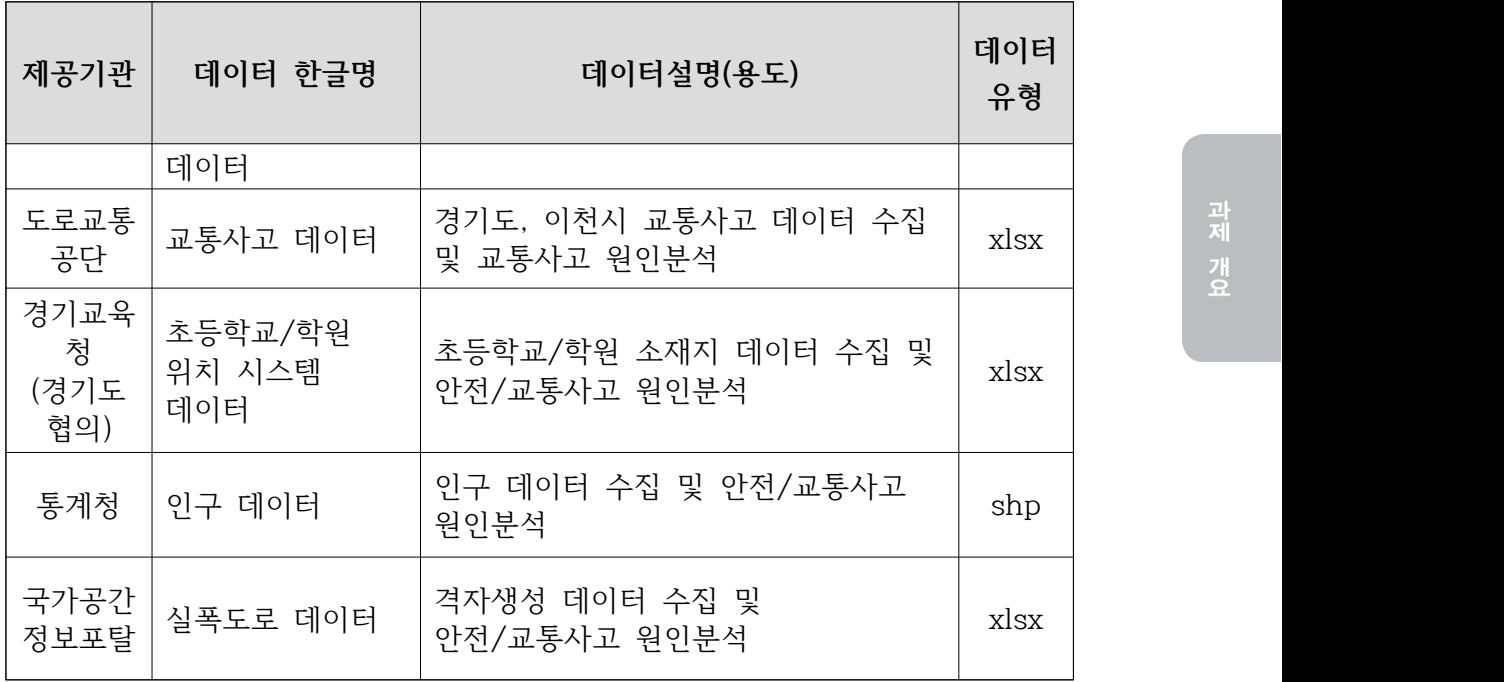

### ☐ 참여형데이터 : 환경분석 데이터, 경로분석 데이터, 행동패턴분석 데이터

| 구분 | 초등학생                                                         | 성인                                                         |  |
|----|--------------------------------------------------------------|------------------------------------------------------------|--|
| 시기 | $\cdot$ 2016.11.07 ~ 2016.12.16<br>(총 1866건 수집)              | $\cdot$ 2016.11.07 ~ 2016.12.16<br>(총 464건 수집)             |  |
| 대상 | • 이천시 내 초등학교 재학생                                             | • 이천시 내 초등학교 교사,<br>학부모, 관할경찰서 경찰관                         |  |
| 지역 | • 이천시<br>- 면적 : 461.36km ំ<br>- 인구 : 20만 4935명<br>(2015년 기준) | • 이천시<br>- 면적 : 461.36km<br>- 인구 : 20만 4935명<br>(2015년 기준) |  |
|    |                                                              | 과제 개요 ▶ 3                                                  |  |
|    |                                                              |                                                            |  |

표 2. 어린이 교통안전 활용 참여형데이터

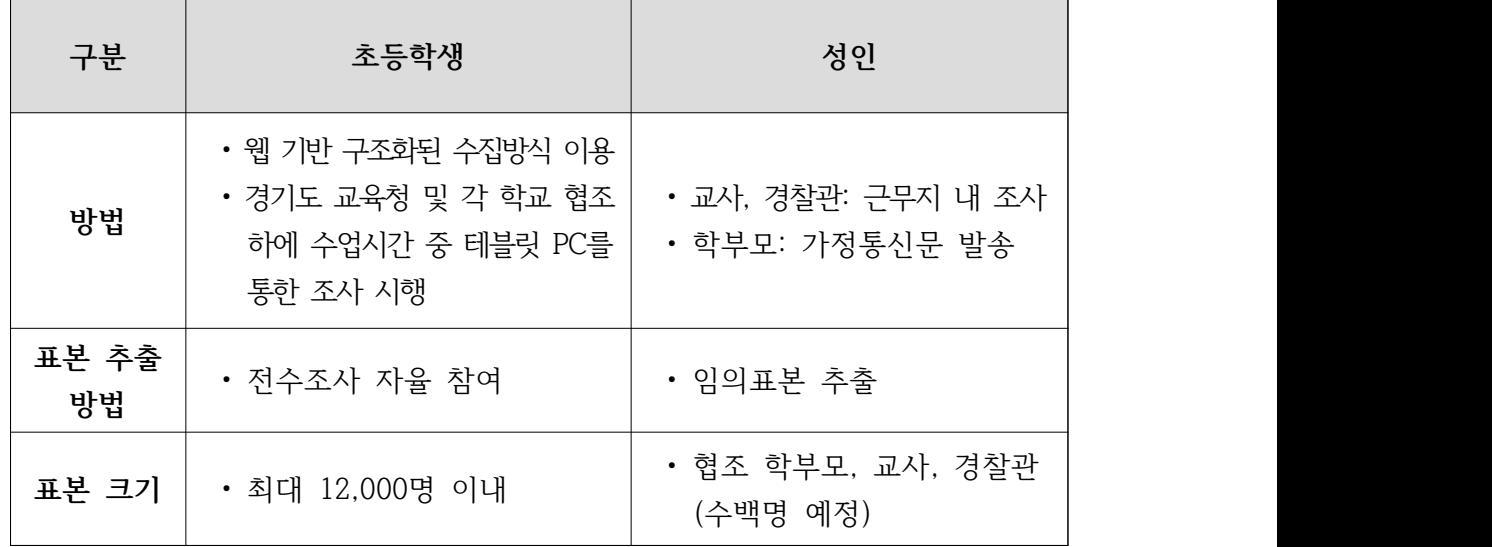

### 1.5 분석기법

- ☐ 탐색적 자료 분석(Exploratory Data Analysis : EDA) 기법을 활용하여 기술통계 량을 바탕으로 데이터의 특성을 파악하고 데이터 간 구조적 관계를 파악
- ☐ Map Matching 기법을 이용하여 수집한 데이터의 Point 좌표를 격자 및 도로 링크 등 공간단위에 매핑

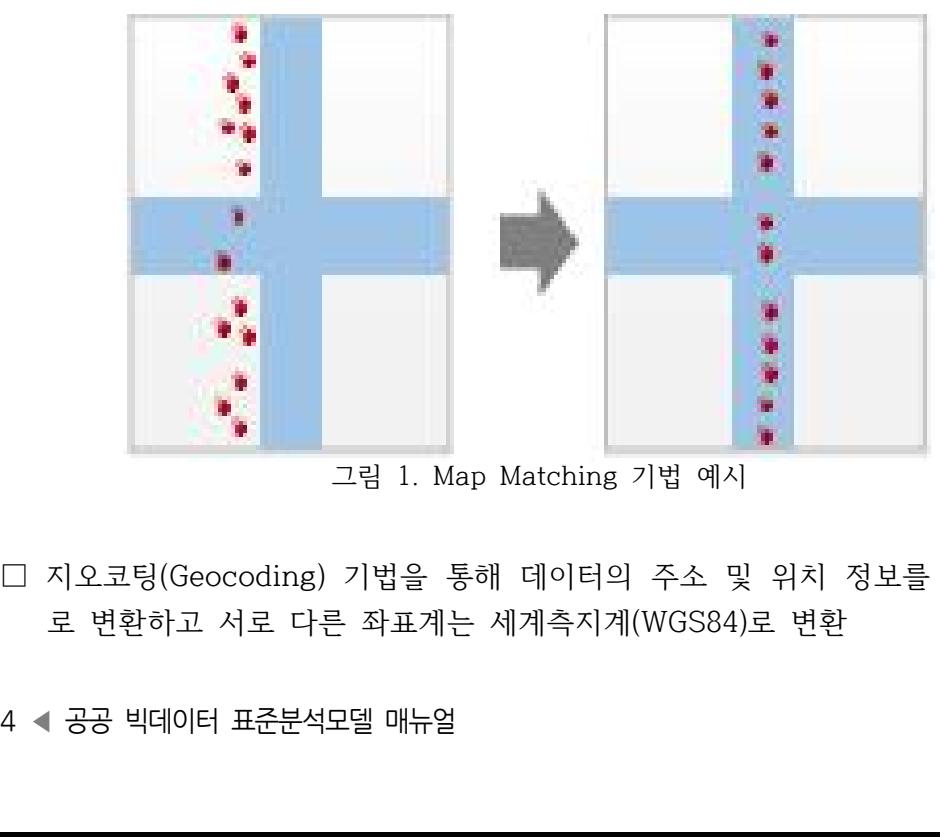

그림 1. Map Matching 기법 예시

☐ 지오코팅(Geocoding) 기법을 통해 데이터의 주소 및 위치 정보를 좌표 정보 로 변환하고 서로 다른 좌표계는 세계측지계(WGS84)로 변환

☐ 공공데이터 및 참여형데이터의 Hot-Spot 분석을 통해 Point 객체 집합의 밀 도와 폴리곤 정보를 이용, 지역 및 지점별 Hot/Cool Spot 분석결과 제공

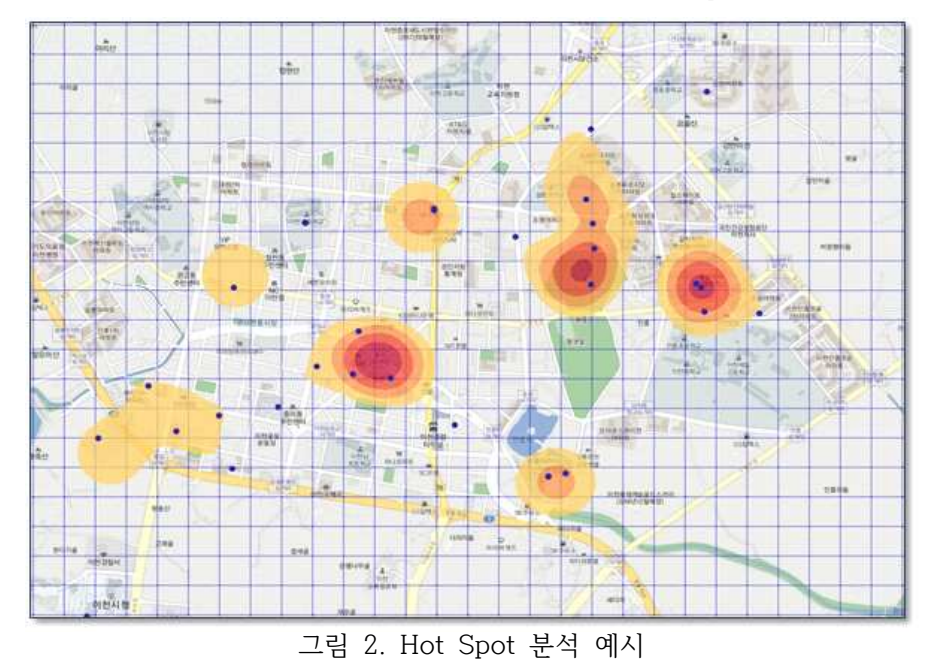

□ 텍스트 마이닝 분석을 통해 교통사고의 개요 등 비정형 텍스트 데이터로부터 중요한 의미를 가지는 핵심어를 추출

#### 1.6 분석결과 활용

☐ 분석결과의 기관별 활용(학교, 경찰서, 지자체 시설안전담당 등)

- 학교 및 교사: 녹색 어머니회 지도 지점, 등하교 안전지도 지점 식별, 기타 교통안 전 지도 관련 참조에 활용
- 경찰서: 교차로 등 교통지도 지점 식별, 등하교시 교통지도 지점 식별, 학교지점 우 범지역 지점 식별에 활용
- 시 교통사고<br><br>과제 개요 ▶ 5<br> • 지방자치단체 시설담당: 도로교통공단에서 시설개선 우선지점 식별 시 교통사고 지점 외 기타참고자료로 활용

□ 교통 및 안전사고 사각지역 파악

- 실제 교통사고 데이터와 참여형데이터의 연계 분석을 통해 잠재위험도가 높은 교 통 및 안전사고 사각지역 도출
- 도로교통공단 및 교통안전공단에서 실시하는 교통안전 취약지점 식별 및 어린이 안전대책 수립 시, 해당지역 맞춤형 교통위험지점 기초자료로 활용 가능
- 어린이 주요 이동경로지만 학교 반경 300m 이내에 포함되지 않은 집중관리 고려 지역 도출하고 지역 맞춤형 효과적인 교통안전 대책 수립 지원

☐ 교통사고 위험도 및 잠재위험도 활용

- 교통사고 위험도와 잠재위험도의 산점도 분석을 통해 학교별 우발적 사고군 및 잠 재적 사고위험군 파악
- 잠재적 사고위험군에 대한 인적, 물적 자원 투입을 위한 기초자료로 활용 가능

■■■■■■■ 어린이 안전 및 교통사고 원인분석

### 2. 분석환경 설정

#### 2.1 개요

- □ 오픈소스 분석 소프트웨어 R을 사용하여 EDA 분석 수행
- ☐ R은 통계 계산과 그래픽을 위한 프로그래밍 언어이자 소프트웨어 환경으로, MS Windows, Mac OS X, Linux 등 다양한 OS에서 사용 가능
- ☐ R은 주로 빅데이터 분석을 목적으로 사용되고 있으며, 5000개가 넘는 패키지 (일종의 애플리케이션)들이 다양한 기능을 지원하고 있음
- ☐ R을 보다 쉽게 사용하기 위해 GUI 환경을 제공해주는 오픈소스 소프트웨어인 R-studio을 함께 설치하여 사용

#### 2.2 R

- ☐ R은 프로그래밍 언어이기 때문에 패키지가 미리 프로그램 해 놓은 절차에 제한 받 지 않으며, 새로운 방법을 프로그램하기가 상대적으로 쉬움
- ☐ 데이터 분석은 원래 대화식으로, 한 번에 하나의 프로세스를 수행하며 분석하는 동 안 보이는 것에 기초해 변경이 가능함
- ☐ 상업용 소프트웨어 S-Plus와 거의 호환 가능함
- 학 연구자에게 가<br>· 공유하고, 자유<br>분석환경 설정 ▶ 7 ☐ SAS가 일반영역에서 널리 통용되는 통계패키지라면, R은 통계학 연구자에게 가 장 인기 있고 Finance와 Bioinformatics에 특히 활용도가 높음
- ☐ 오픈소스 소프트웨어이므로 사용자들이 수많은 새로운 함수를 공유하고, 자유 롭게 배포할 수 있어 사용에 제한이 없음

### 2.3 R Studio

- ☐ R Studio는 R을 사용하기 쉽게 GUI(Graphical User Interface) 환경을 제공 해주는 오픈소스 소프트웨어
- ☐ R Studio는 코드 직접실행, 구문강조, 괄호 자동입력지원, 명령어 완성, 다양한 단 축키, 데이터 보기 및 가져오기, 그래픽 조작, 프로젝트 관리, 버전 관리 등의 다양 한 기능을 제공
- ☐ 에디터, 콘솔, 명령어 히스토리, 시각화, 파일탐색, 패키지 관리 등을 한 화면에서 보여줌
- ☐ 프로젝트의 관점으로 파일 관리를 해주며, 소스코드 관리 시스템과 연계할 수 있음
- ☐ 빌트인 데이터 뷰어 내장, 플로팅 히스토리, R help 결합
- ☐ R Markdown 내장으로 문서와 코드를 결합할 수 있게 하고, 재현성 있는 분석을 가능하게 함
- ☐ 리눅스, 맥, 윈도우 등 멀티 플랫폼 지원

8 ◀ 공공 빅데이터 표준분석모델 매뉴얼<br>8 ◀ 공공 빅데이터 표준분석모델 매뉴얼

■■■■■■■■■ 어린이 안전 및 교통사고 원인분석

### 3. 데이터 준비

### 3.1 개요

□ 참여형데이터 구축 개요

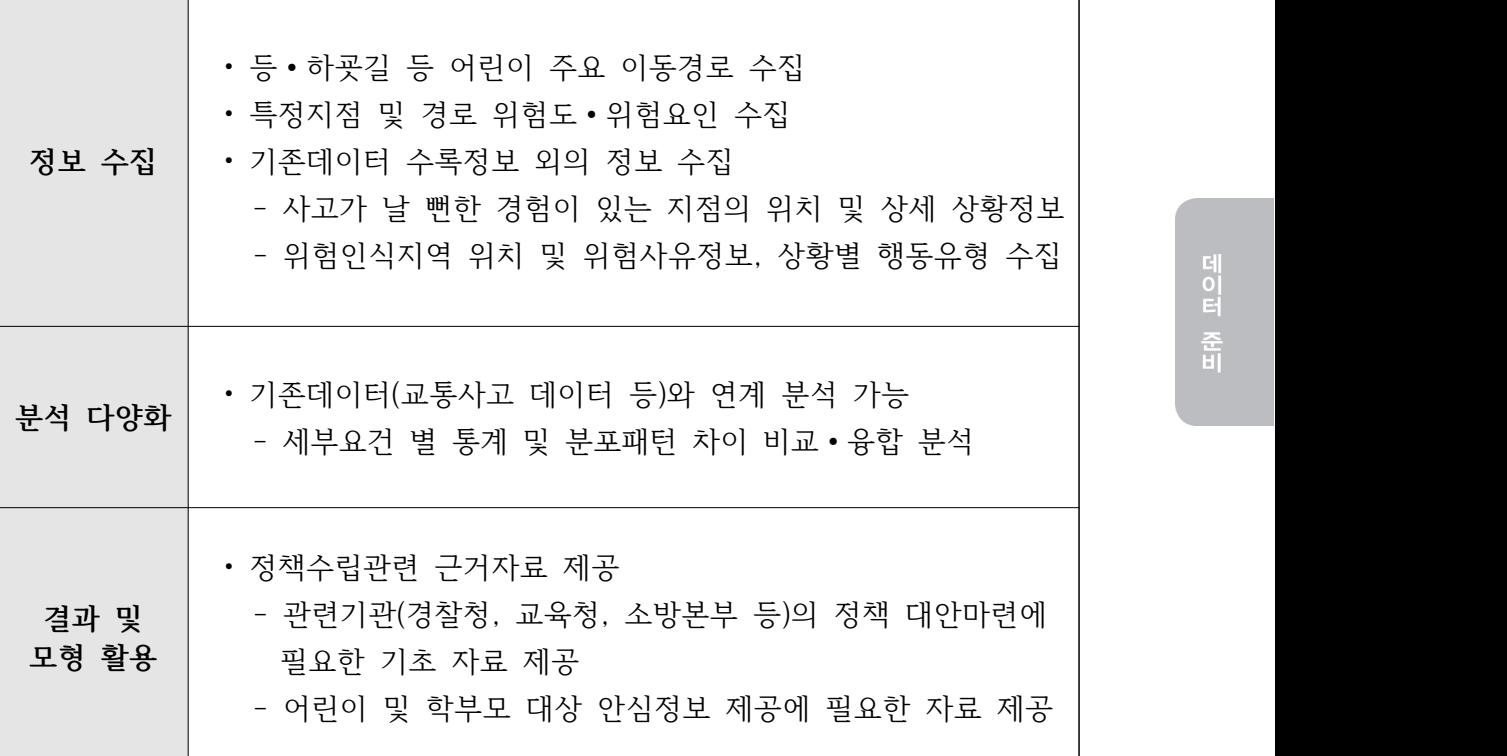

표 3. 데이터 구축 개요

### 3.2 데이터 준비

□ 참여형데이터 구축 수단

- 웹 기반 수집 방식으로 수행 (종이설문보다 광범위한 대상의 조사 및 취합 용이)
- 지도기반 위험지역 및 위험사유를 참여자가 표시하는 것을 기본으로 함
- 이천시 소재 초등학교 어린이 대상 현장 면접조사 시행
- 조사 면접원 15명 투입하여 5개 초등학교 56개 학급 현장 전수 조사
- 현장 면접 조사로 어린이 참여율 3.98%(506명)에서 14.65%(1,866명)로 증가

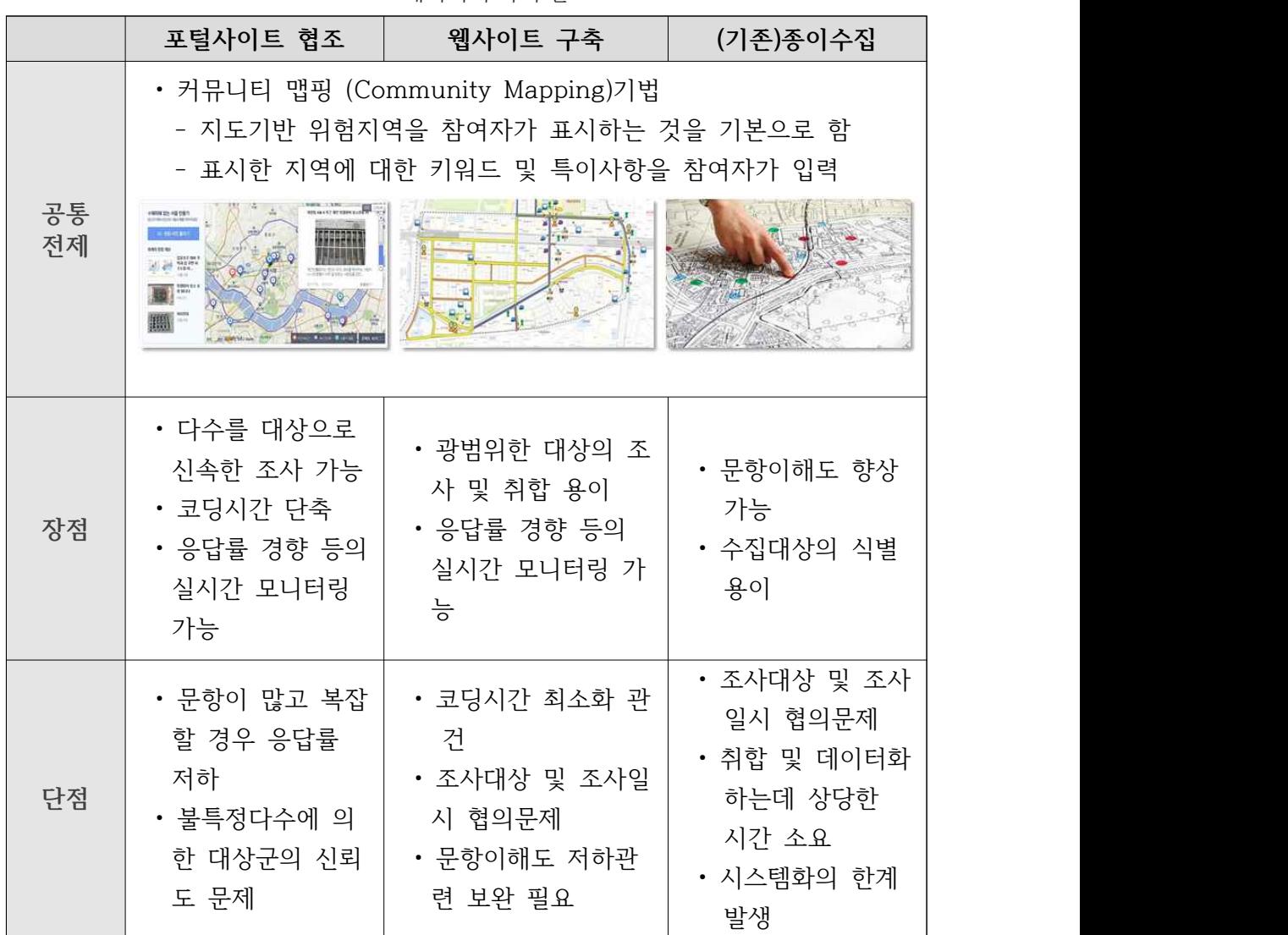

표 4. 데이터 구축 수단

#### 3.3 데이터 전처리

**☐ Step 1. 데이터 필터링 기준**

- 평활화: 한 필드 내 유사 범주 있을 경우 새로운 범주로 통합
- □ 5kcp 1. 메 1 미 글미 8 개 로<br>• 평활화: 한 필드 내 유사 범주 있을 경우 새로운 범주로 통합<br>• 집계일반화: 통합필드 및 범주유사성 높은 데이터 그룹은 통합하!<br>\* 적 대상이 되는 범주만 필터링해 분석<br>• 정규화: 필드마다 상이한 데이터 표현 방식을 하나의 표준 방식으로<br>10 ◀ 공공 빅데이터 표준분석모델 매뉴얼 • 집계일반화: 통합필드 및 범주유사성 높은 데이터 그룹은 통합하며, 필드마다 분 석 대상이 되는 범주만 필터링해 분석
- 정규화: 필드마다 상이한 데이터 표현 방식을 하나의 표준 방식으로 통일

• 결측치: 숫자형 필드의 결측치는 0 또는 평균값으로 대체하고, 문자형 필드의 결측 치는 '무응답' 혹은 '없음' 범주로 별도 분류

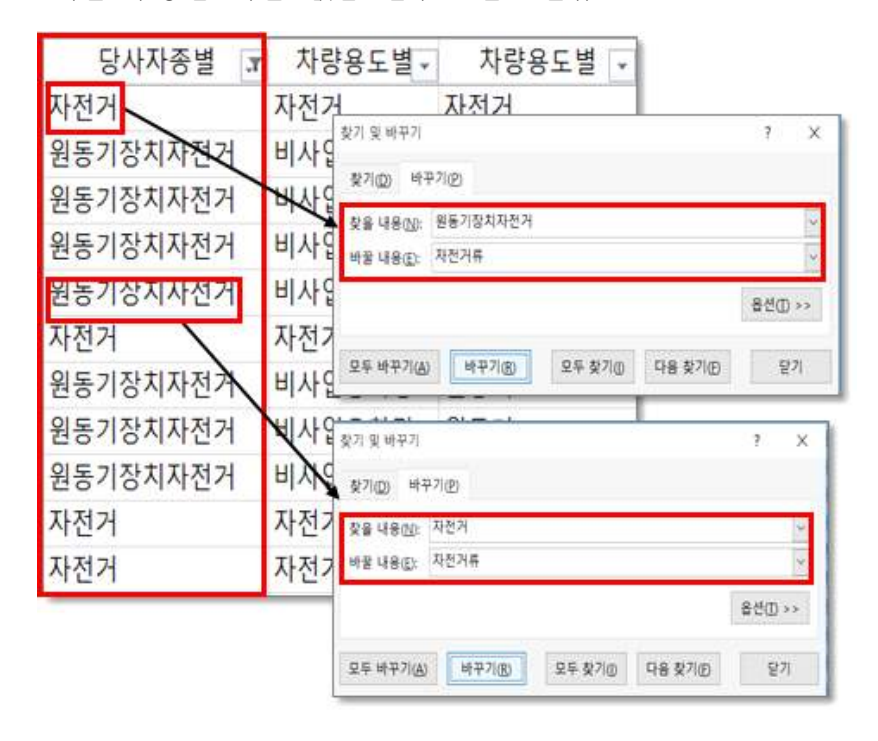

그림 3. 필드 내 범주 평활화

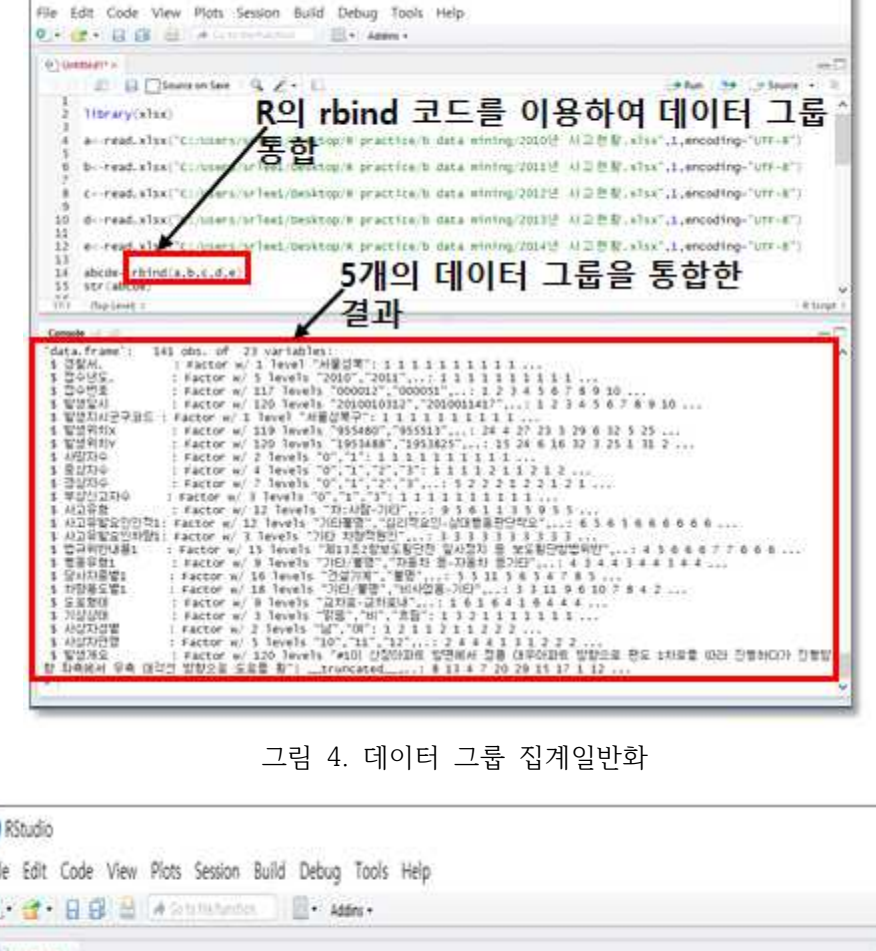

그림 5. 필드 내 범주 정규화

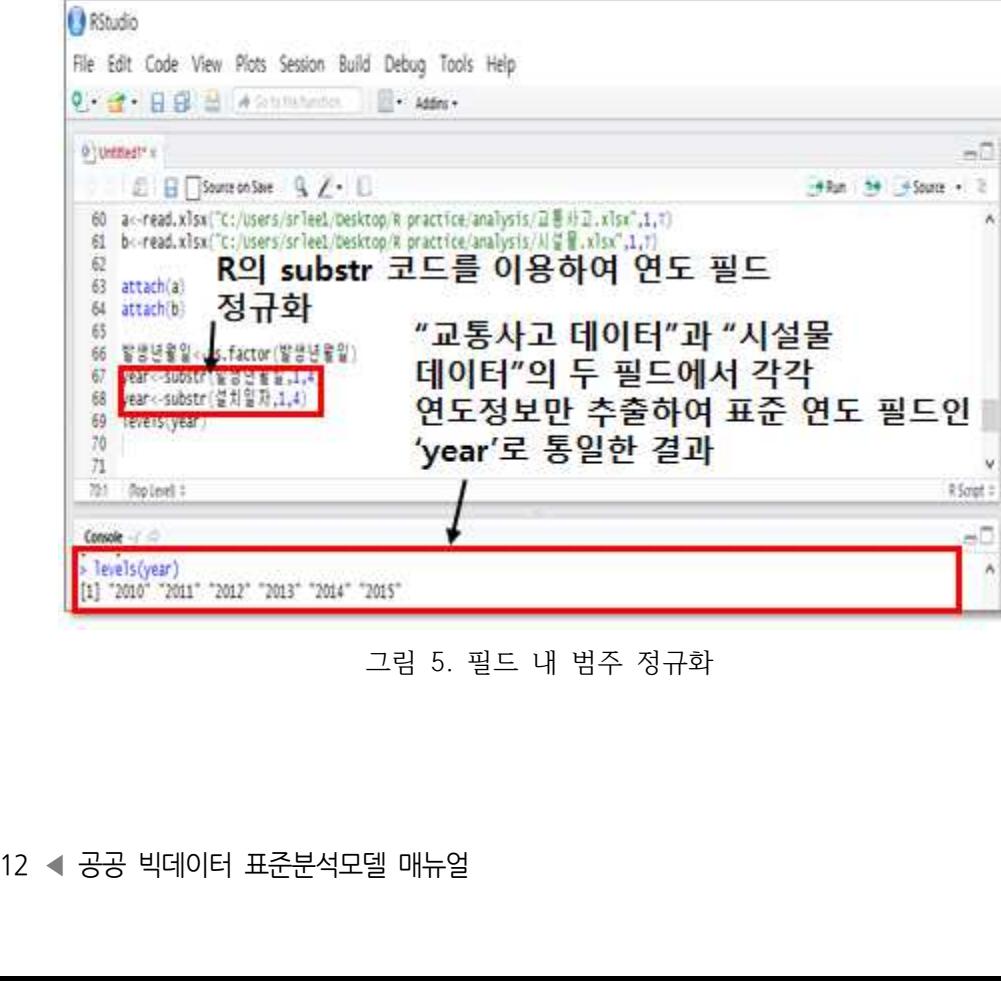

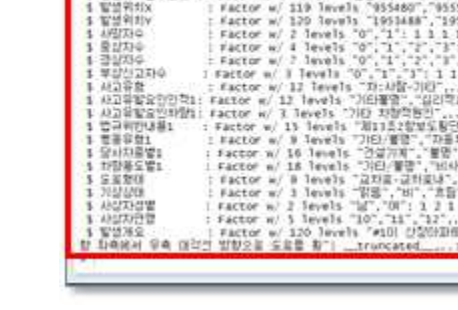

**O** KStudio

#### **☐ Step 2. 데이터 정형화 방안**

- 구조화된 단어 데이터 테이블을 이용한 텍스트마이닝 기법으로 텍스트 필드 정형 화 (유사어, 불용어 처리)
- 주소 및 위치 데이터를 지오코팅(Geocoding)하여 좌표 정보로 변환하고 서로 다른 좌표계는 세계측지계(WGS84)로 변환

#### <구조화된(structured) 단어데이터 테이블>

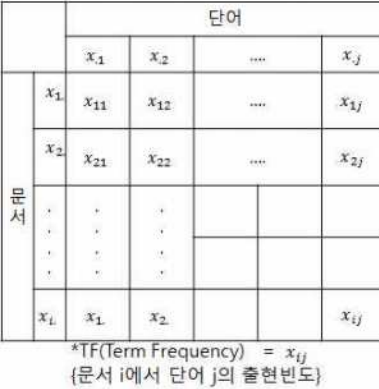

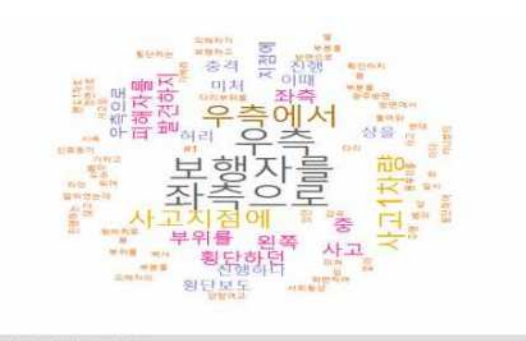

- 사고관련 키워드 추출
- 단일 키워드 또는 키워드+키워드 형태로 해당 사고 건 추출
- 이와 같은 방법으로 '교통사고 데이터'의 '발생개요' 필드, '119구급차량출동시스템 데이터'의 '평가소견주호소' 필드의 텍스트 데이터 정형화

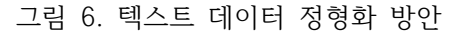

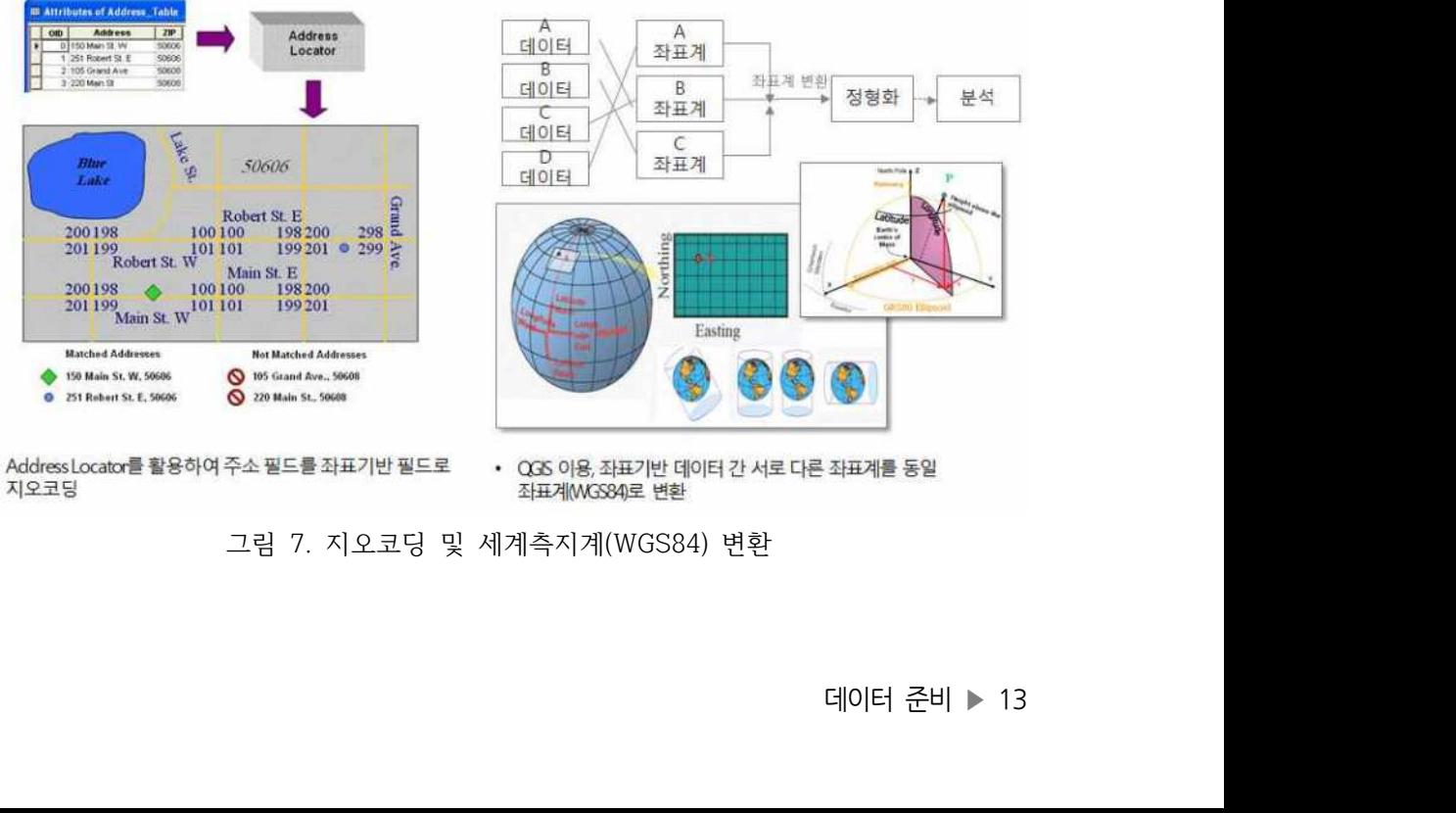

• Address Locator를 활용하여 주소 필드를 좌표기반 필드로 지오코딩

좌표계(MGS84)로 변환

그림 7. 지오코딩 및 세계측지계(WGS84) 변환

#### **☐ Step 3. 공간처리 알고리즘**

• 참여형데이터의 공간처리를 위해 데이터 수집, 공간정보화 및 변환, 공간매핑 및 연산, 분석결과 시각화 진행

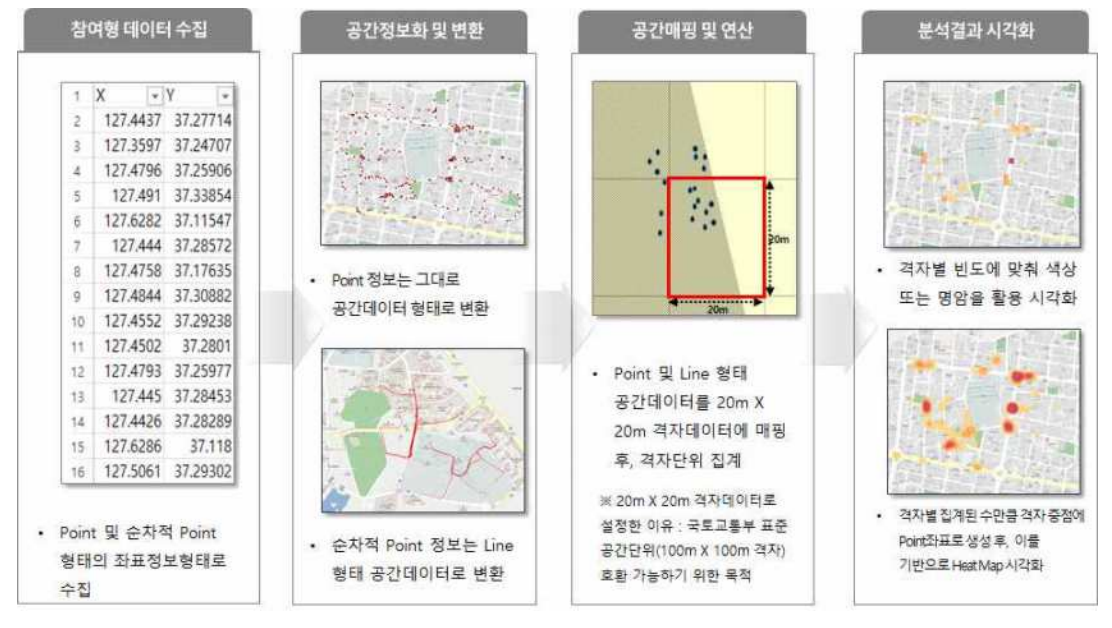

그림 8. 참여형데이터 공간처리 방안

### 4. 분석 결과(시각화)

#### 4.1 시각화 자료 디렉토리 구성

- ☐ 본 과제의 시각화 자료는 QGIS 프로젝트 파일 기반으로 구성되어 있으며 디렉토리 구조는 아래와 같다.
- 디렉토리 구조는 ZIP 파일을 풀어서 C 드라이브 루트에 "이천시\_어린이교통\_분석 결과\_시각화" 폴더에 있는 "공통데이터셋" 폴더와 "학교별 분석결과" 폴더를 넣어 야 된다.

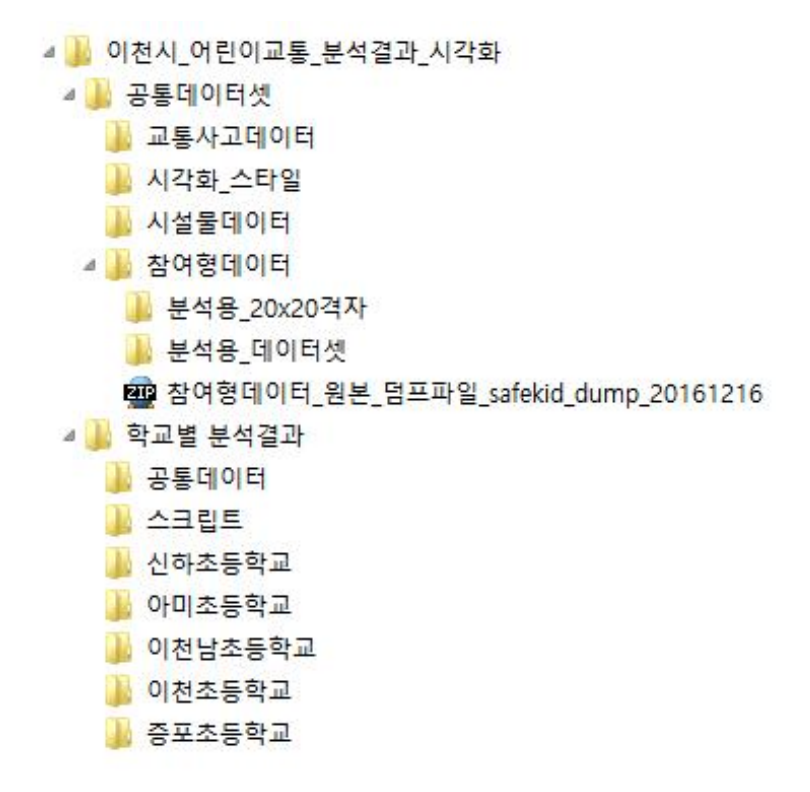

그림 9. QGIS 디렉토리 구조

분석 결과(시각화) ▶ 15 ☐ 시각화 파일은 "학교별 분석결과" 폴더 아래의 각 학교별 폴더에 있으며, 확장자는 .qgs(QGIS 프로젝트 파일) 이다.

### 4.2 시각화 뷰어[QGIS] 설치 및 환경 설정

 $\Box$  시각화 퉄은 오픈소스 GIS 툴이 OGIS 이며, 버전은 2,18.0 버전을 사용하여야 한다.

#### ☐ QGIS 다운로드 방법

- QGIS 는 http://www.qgis.org 에서 다운받을 수 있다.
- CGIS는 "CGIS 독립 설치관리자 버전 2.18 버전 32bit 혹은 64bit를 다운받으면 된다.
- 다운받은 설치 파일을 더블클릭하여 설치를 하면 되며, 모든 선택사항은 기본으로 하여 설치를 하면 된다.

#### 4.3 시각화 조회 방법

- ☐ QGIS를 설치 후 프로그램 메뉴에서 QGIS Desktop 2.18.0을 선택하여 QGIS를 실행한다.
- ☐ 시각화 파일을 열기에 앞서 지도를 플러그인하기 위해 플러그인 > 플러그인 관리 및 설치를 선 택하여 아래와 같은 창에서 'TMS'를 검색한다. TMS for Korea를 선택하고 플러그인 설치를 눌 러 지도를 설치한다.

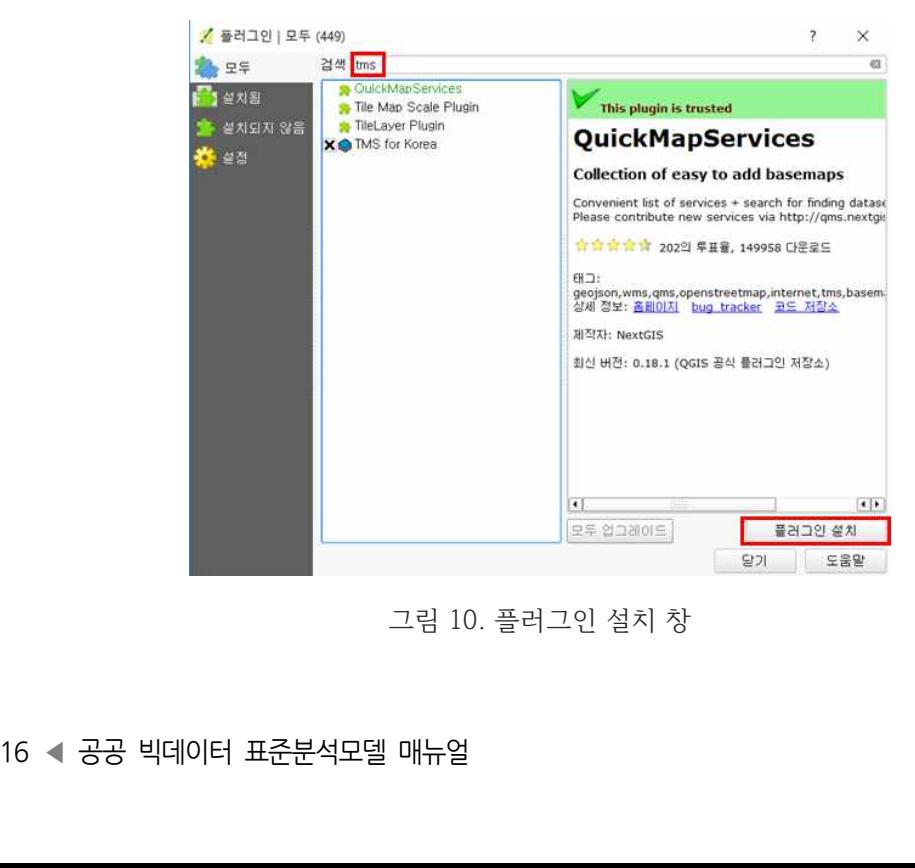

그림 10. 플러그인 설치 창

☐ 다음으로 프로젝트 > 열기 메뉴을 선택하여 아래와 같이 QGIS 프로젝트 파일을 선택한다.

| V                                                                                                    |                                                                       | 불러올 QGIS 프로젝트 파일을 선택    |                    |                      |                                |    | $\mathbf x$    |
|----------------------------------------------------------------------------------------------------|-----------------------------------------------------------------------|-------------------------|--------------------|----------------------|--------------------------------|----|----------------|
|                                                                                                    | (←) - ↑ L « Windows8.1K (C) > 이천시_어린이교통_분석결과_시각화 > 학교별 분석결과 > 이천남초등학교 |                         |                    | $\vee$ C.            | 이천남초등학교 검색                     |    | $\mathcal{P}$  |
| 구성 -<br>새 별더                                                                                                    |                                                                       |                         |                    |                      | 第 一面                           |    | $\overline{u}$ |
| <b>&gt; 술 즐겨찾기</b><br>a : W U PC<br><b>&gt; A 다운로드</b><br>▷ 블 동영상<br><b>D 문서</b><br>이 늘 바탕 화면<br>▶ 를 사진<br>▷ <mark>△</mark> 음악<br>» <sup>11</sup> Windows8.1K (C:)<br>$E$ g up up | ×<br>이름<br>• 이천남초등학교_분석결과_시각화                                         | 수정한 날짜<br>2017-01-18 오후 | 유형<br>QGIS Project | $\exists$ 7<br>840KB |                                |    |                |
| 파일 이름(N):                                                                                                    |                                                                       |                         |                    | $\checkmark$         | QGIS 파일 (*.qgs *.QGS)<br>97(0) | 취소 | v<br>d.        |

그림 11. QGIS 프로젝트 파일 선택 창

- ☐ 위 프로젝트 파일(.qgs)을 선택하고 웹 > TMS for Korea > Daum Maps > Daum Street를 선 택하여 다음 지도를 띄우면 아래와 같이 시각화 데이터가 로드된다.
- 좌측 "Layer Panel"에 데이터 목록이 나타나며, 체크 박스를 On/Off 하여 보고자 하는 레이어 만을 볼 수가 있다. 이렇게 관련된 레이어만을 On 하고 중첩하여 스크린샷을 찍어서 주제별 지 도 시각화 자료를 만들 수 있다.

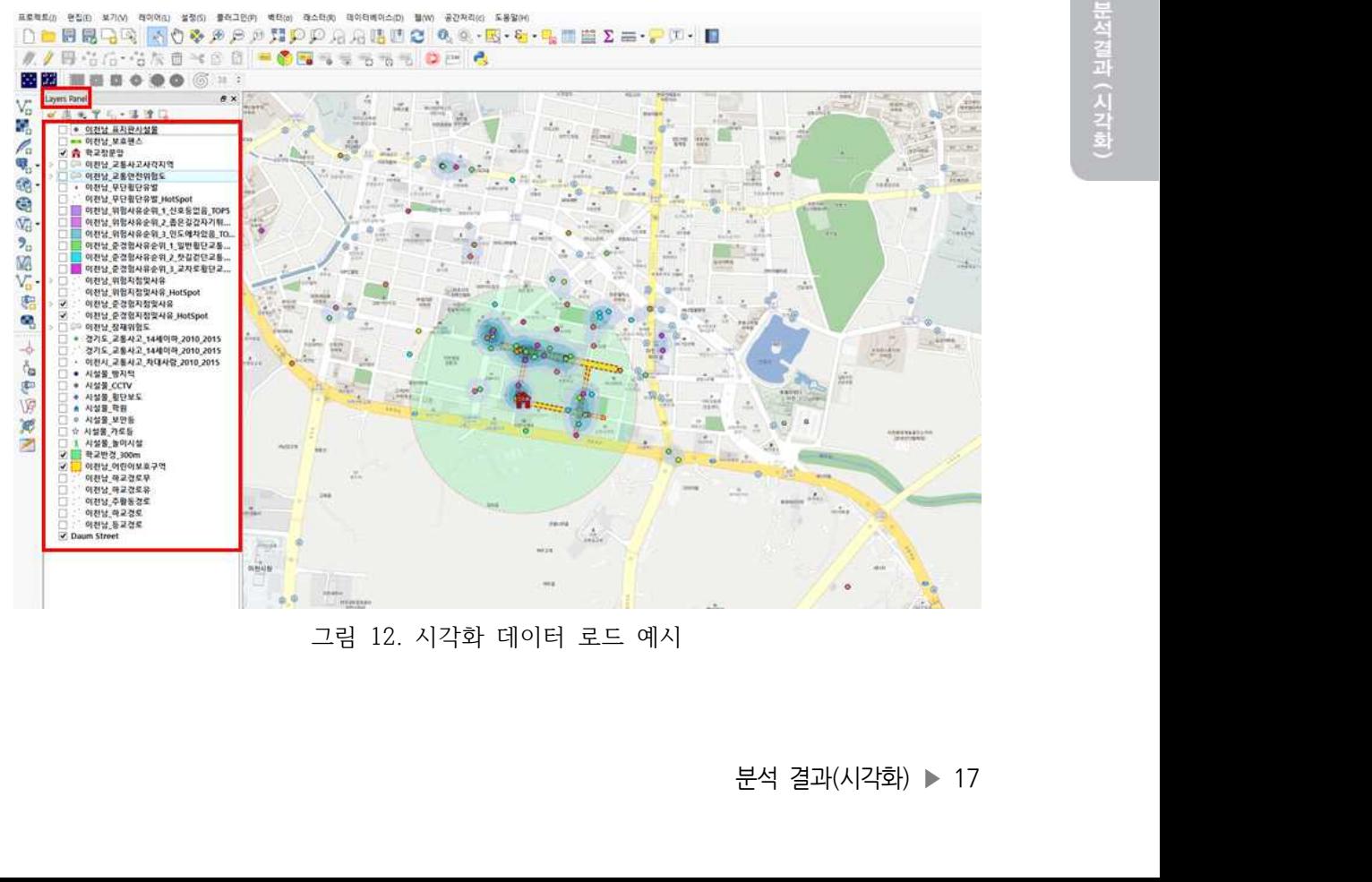

그림 12. 시각화 데이터 로드 예시

### 5. 공통기반 활용 방안

☐ 분석모델 표준화 내용

• 전국의 지자체가 활용할 수 있도록 ① 참여형데이터 수집 및 분석모델, ② 격자단위 등급화 및 히트맵 형식의 Hot-Spot 도출모델, ③ 교통안전위험도 도출모델을 표 준화 대상으로 선정함

| 표준화<br>대상여부 | 표준화 대상<br>분석모델       | 표준화 내용                                                                                                    | 비고                                         |
|-------------|----------------------|----------------------------------------------------------------------------------------------------|--------------------------------------------|
|             | 교통 및<br>안전사고<br>분석모델 | 참여형데이터 수집 및<br>분석모델<br>- 웹 개발 소스<br>- 설문항목 구성<br>- 설문결과 반영·분석 모델<br>• 격자단위 등급화 및<br>히트맵(heat map)<br>형식의 Hot-Spot<br>도출모델<br>- 격자(100x100, 20x20)<br>매핑 모델<br>- 시각화 요소별 Hot-Spot<br>도출 모델<br>• 교통안전위험도 도출모델<br>- 공공데이터, 참여형 데이<br>터 기반 교통안전위험도<br>산출 모델 | • 활용 확산을 위한<br>일반적 의미의<br>표준분석모델<br>개념에 해당 |

표 5. 분석모델 표준화 설명

□ 표주부석모델 서비스 방안

• 예안 예서 표순문적모델의 문적패키시(CD)를 나운도느 맡아 사<br>Q-GIS 등 분석환경을 구축하고, 사용자 매뉴얼에서 제시하는 표준<br>분석을 수행할 수 있도록 지원함<br><br>18 ◀ 공공 빅데이터 표준분석모델 매뉴얼 • "혜안"에서 표준분석모델의 분석패키지(CD)를 다운로드 받아 사용자 로컬PC에 Q-GIS 등 분석환경을 구축하고, 사용자 매뉴얼에서 제시하는 표준 방법론에 따라 분석을 수행할 수 있도록 지원함

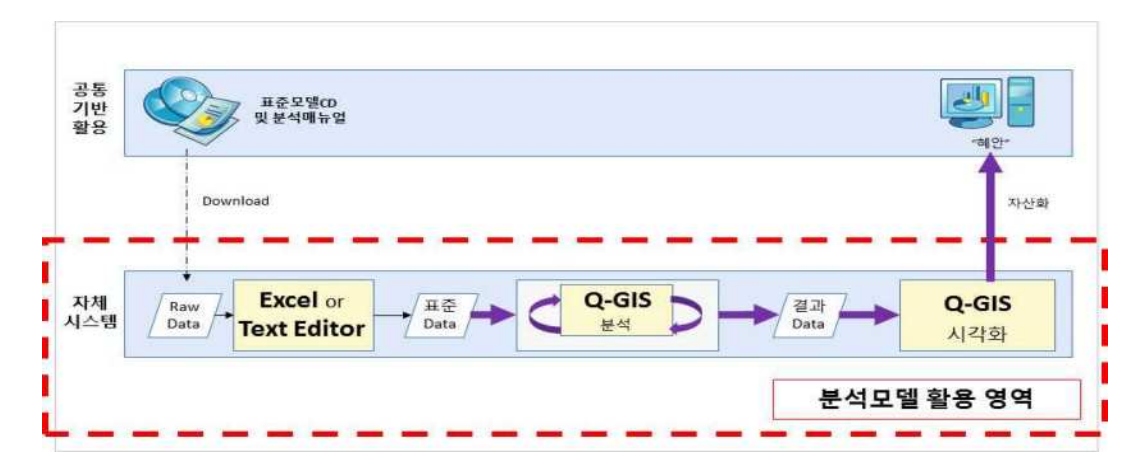

그림 13. 공통기반 적용방안

### [부록]

### 1. 응용프로그램 설치방법

### 1.1 R 설치방법

□ Step 1. 설치파일 실행

• '응용프로그램 설치파일' 폴더에서 컴퓨터 운영체제에 따라 R 설치파일을 실행

□ Step 2. 설치 언어 선택

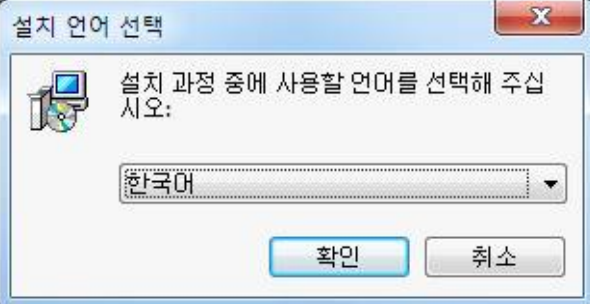

그림 14. 설치 언어 선택

• '한국어'를 선택하고, '확인' 버튼을 클릭

20 ◀ 공공 빅데이터 표준분석모델 매뉴얼

☐ Step 3. 설치 시작 페이지에서 '다음' 버튼을 클릭

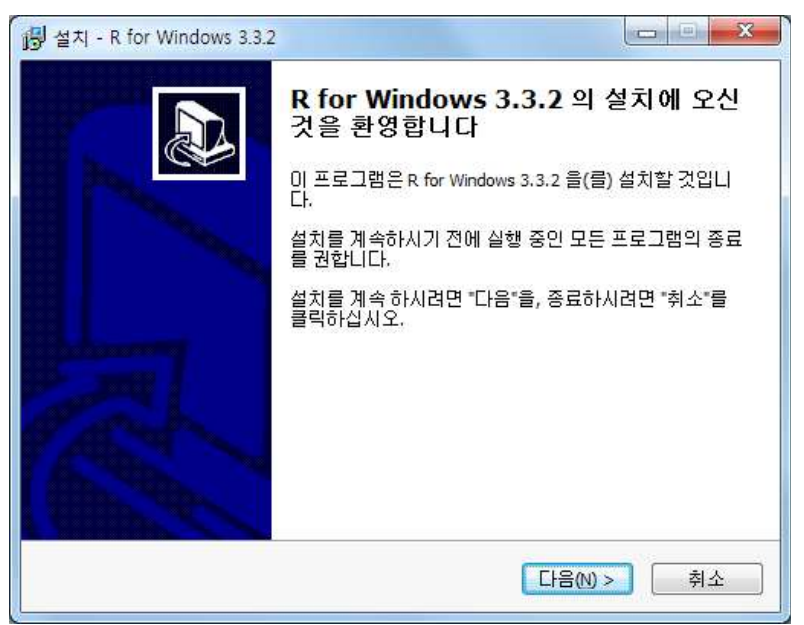

그림 15. R 설치시작페이지

☐ Step 4. 라이센스 페이지에서 '다음' 버튼을 클릭

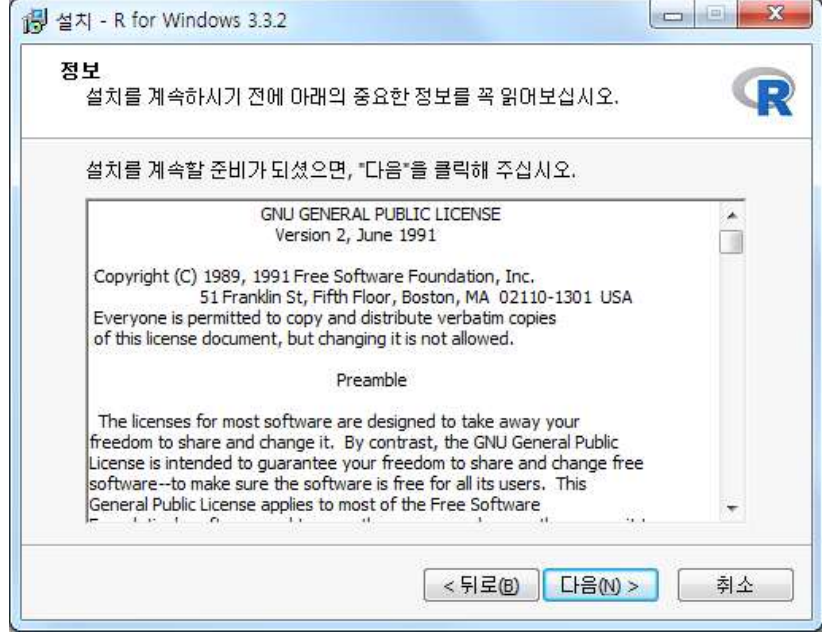

그림 16. R 라이센스 페이지

☐ Step 5. 설치 디렉토리를 설정하고 '다음' 버튼을 클릭

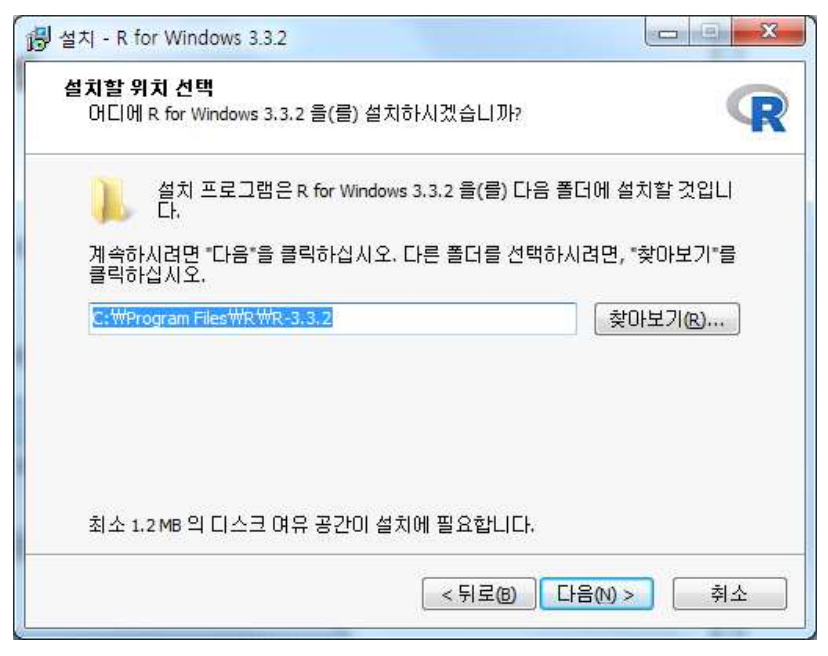

그림 17. R 설치 디렉토리 선택

☐ Step 6. 구성 요소 설치 페이지에서 '다음' 버튼을 클릭

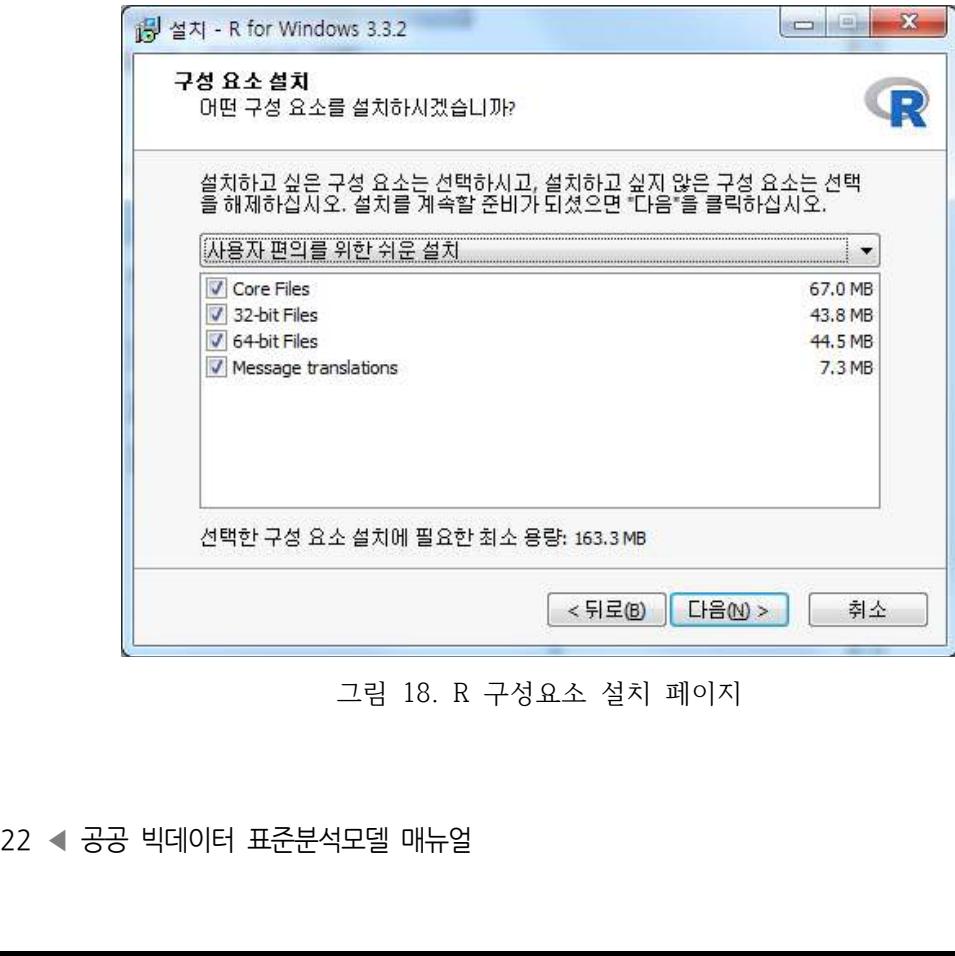

그림 18. R 구성요소 설치 페이지

□ Step 7. 스타트업 옵션 페이지에서 '다음' 버튼을 클릭

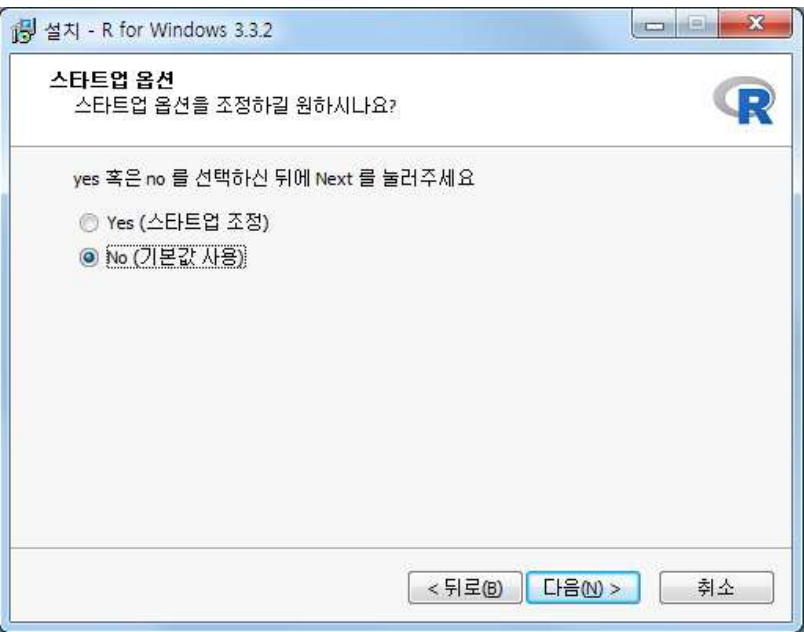

그림 19. R 스타트업 옵션 페이지

☐ Step 8. 추가사항 적용 페이지에서 '다음' 버튼을 클릭

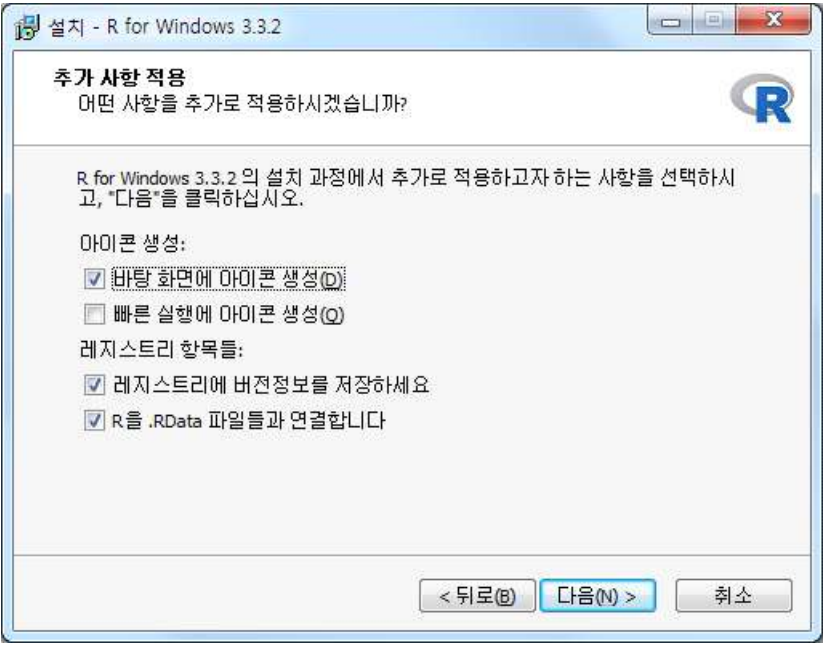

그림 20. R 추가 사항 적용 페이지

- ☐ Step 9. R 설치 진행 후, 'R 설치 완료' 창이 뜨면 '마침' 버튼을 클릭하여 설 치 완료함
- ☐ Step 10. 설치된 R을 실행시키면 아래 그림과 같이 'RGui (R graphic user interface)' 메인 창 안에 명령어 입력을 기다리는 'R Consol'창이 들어있는 형태로 시작되며, 이는 설치가 정상적으로 완료됨

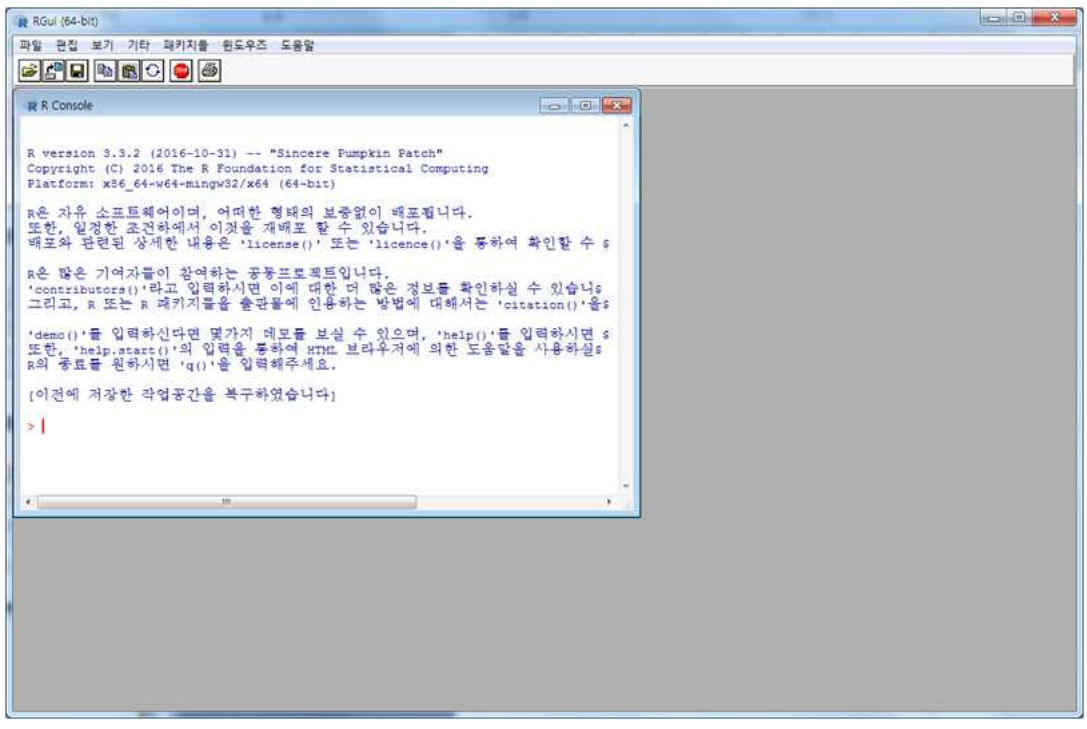

그림 21. R GUI 시작화면

### 1.2 R Studio 설치방법

□ Step 1. 설치파일 실행

• '응용프로그램 설치파일' 폴더에서 컴퓨터 운영체제에 따라 R Studio 설치파일을 실 행하고, '다음' 버튼 클릭

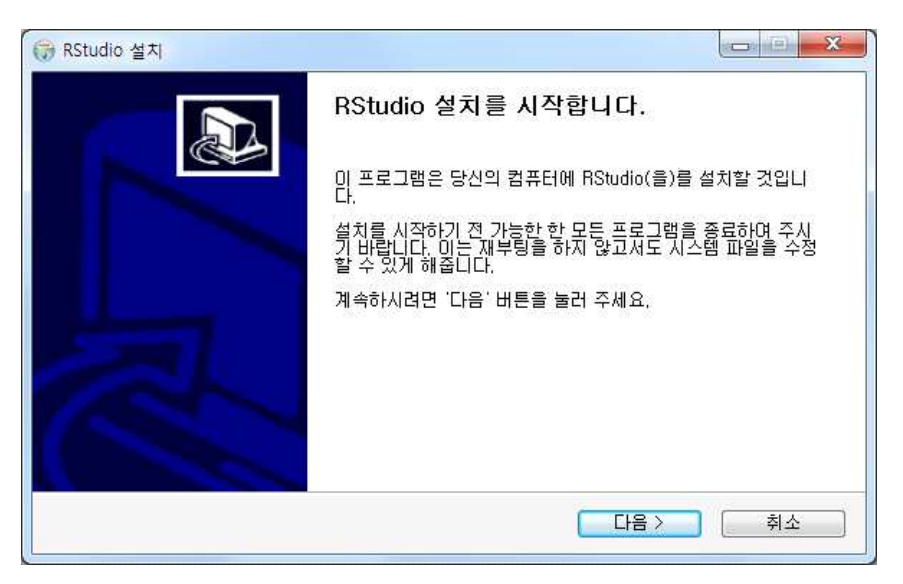

그림 22. R Studio 설치시작페이지

□ Step 2. 설치파일 실행

• R Studio를 설치 할 폴더를 설정하고 '다음' 버튼 클릭

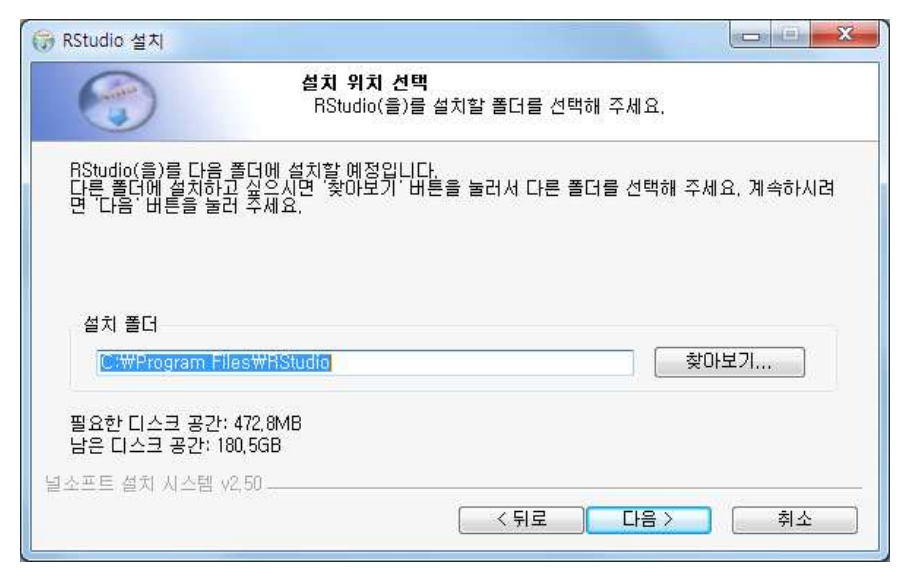

그림 23. R Studio 설치 위치 선택 페이지

☐ Step 3. 시작 메뉴 폴더 설정 후, 설치

• '설치'버튼을 클릭하여 R studio 설치 진행 후, 'RStudio 설치 완료' 창이 뜨면 '마침' 버튼을 클릭하여 설치 완료함

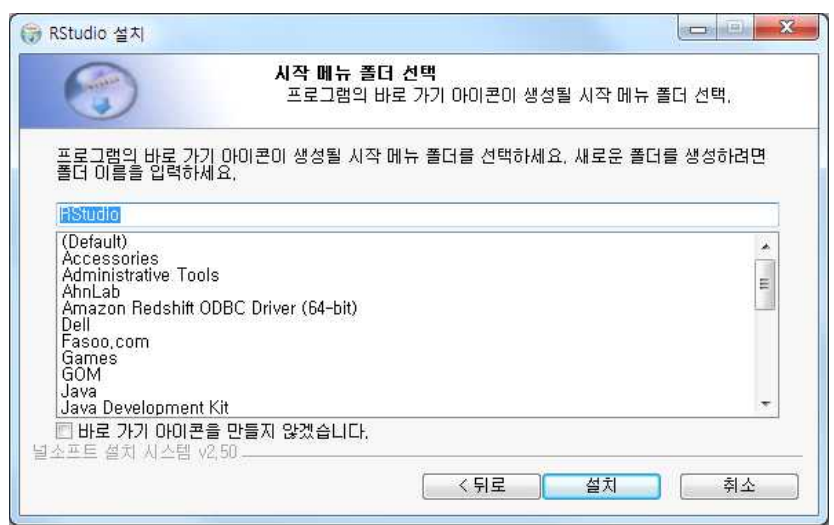

그림 24. R Studio 시작 메뉴 폴더 선택 페이지

☐ Step 4. R Studio 초기화면 확인

□ Step 4. R Studio 초기화면 확인<br>• 설치된 R Studio를 실행시키면 아래 그림과 같이 R Studio 초기 화<br>설치가 정상적으로 완료됨<br>26 ◀ 공공 빅데이터 표준분석모델 매뉴얼 • 설치된 R Studio를 실행시키면 아래 그림과 같이 R Studio 초기 화면이 뜨며, 이는 설치가 정상적으로 완료됨

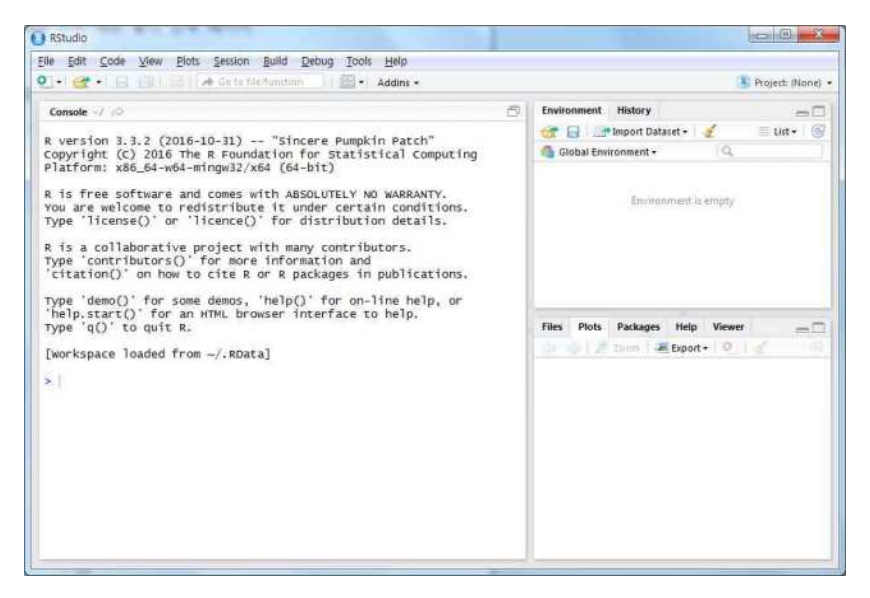

그림 25. R Studio 초기화면

### 2. R 소스 코드 예시

## 교통사고 위험도 ##

```
head(jdata)<br>|ength(which(jdata$risk_kids > 0))<br>|ength(which(jdata$risk_idx > 0))<br>|dim(jdata)<br>|unique(jdata$risk_idx)<br>|28 ◀ 공공 빅데이터 표준분석모델 매뉴얼
# 8) 전체 합산 모델(To the 60%)-------------
rm(list=ls())
source("20161221_icheon_utils_utf8.R")
jpo <- read.csv("grid100_jpo_a10.csv", stringsAsFactors=F,
                     fileEncoding="CP949")
ich <- read.csv("grid100_ich_a10.csv", stringsAsFactors=F,
                     fileEncoding="CP949")
ichs <- read.csv("grid100_ichs_a10.csv", stringsAsFactors=F,
                      fileEncoding="CP949")
ami <- read.csv("grid100_ami_a10.csv", stringsAsFactors=F,
                     fileEncoding="CP949")
sinha <- read.csv("grid100_sinha_a10.csv", stringsAsFactors=F,
                       fileEncoding="CP949")
head(jdata)
jdata$risk_kids <- (jdata$교통_사망*12 + jdata$교통_중상 * 6 + 
                        (jdata$교통_경상 + jdata$교통_부상) * 3)/(jdata$교통_사망 
+ jdata$교통_중상 +
                                                               jdata$교통_경상 + 
jdata$교통_부상)
head(jdata)
for (i in 1:\dim(\text{data})[2]) {
   idxchk \leq which(is.na(jdata[j])) jdata[idxchk,i] <- 0
 }
head(jdata)
length(which(jdata$risk_kids > 0))
length(which(jdata$risk_idx > 0))
dim(jdata)
unique(jdata$risk_idx)
```

```
부록 ▶ 29
unique(jdata$risk_kids)
head(jdata)
# save(jdata, file="./정제data/합산_5개_초등학교_g100_데이터명_jdata.RData")
dim(idata)
library(car)
# (1) 어린이 데이터 위주로 모델 Testing------
head(idata)
lmfit <- lm(risk_idx ~ 초등학교 + 학원 + 횡단보도 + 방지턱 + cctv + 
            교통_성남 + 교통_성여 + 놀이시설 + 
            안전_응급 + 안전_준응 + 안전_잠재 +
            + age_0_7_ma + age_0_7_wo + age_8_13_m +
            age_8_13_w + age_14_16_ + age_14_1_1 + age_17_19_ + 
age_17_1_1 +age_20_29_ + age_20_2_1 + age_{30_39_ +} age_40_49_ + age_40_4_1 + age_50_59_ + age_50_5_1 +
           age_60_69_ + age_60_61 + age_70_79_ + age_70_71 + age_80_89_ + age_80_8_1 + age_90_99_ + age_90_9_1 +
            road_area + road_yn + sum_age_0_ + 참_위험성 +
            참_등교위 + 참_하교위 + 참_활동위 + 참_준경초 +
            참_준경성 + 참_무단유 + 등교경로 + 하교경로 + 활동경로 , 
data=jdata)
summary(lmfit)
durbinWatsonTest(lmfit) # 귀무가설 : 독립적이다. 기각 불가. 고로 독립적이다.
crPlots(lmfit) # 선형성 검증 플롯 : 변수의 갯수만큼 생성되기 때문에 주의해야 한
다.
             # 추후 테스트를 통한 검증 필요
ncvTest(lmfit) # 귀무가설 : 등분산성이다. 기각. 고로 등분산성 가정에 위배된다.
par(mfrow=c(1,1))spreadLevelPlot(lmfit) 
cho_lm_plot(lmfit, f_name="1221_이천초등학교_5개_합계")
steplm <- step(lmfit)
summary(steplm)
```

```
cho_lm_plot(lmfit, f_name="20161221_사망여부추가_02")<br># (3) 설문데이터 정규화(Normalizing)------<br>head(jdata)<br>names(jdata)[73:82]<br>30 ◀ 공공 빅데이터 표준분석모델 매뉴얼
# (2) 사망사고여부 격자 범주형 변수 반영------
head(idata)
dum <- jdata$교통_사망 + jdata$교통_성사
sum(dum > 0)
sum(jdata$교통_사망 > 0)
sum(jdata$교통_성사 > 0)
idata\ death vn <- ifelse(dum > 0.1,0)
# save(jdata, file="./정제data/합산_5개_초등학교_g100_데이터명_jdata.RData")
lmfit <- lm(risk_idx ~ 초등학교 + 학원 + 횡단보도 + 방지턱 + cctv + 
              교통_성남 + 교통_성여 + 놀이시설 + 
              안전_응급 + 안전_준응 + 안전_잠재 + death_yn +
              + age_0_7_ma + age_0_7_wo + age_8_13_m +
              age_8_13_w + age_14_16_ + age_14_1_1 + age_17_19_ + 
age_17_1_1 + age_20_29_ + age_20_2_1 + age_30_39_ + age_30_3_1 +
              age_40_49_ + age_40_4_1 + age_50_59_ + age_50_5_1 +
              age_60_69_ + age_60_6_1 + age_70_79_ + age_70_7_1 +
              age_80_89_ + age_80_8_1 + age_90_99_ + age_90_9_1 +
              road_area + road_yn + sum_age_0_ + 참_위험성 +
              참_등교위 + 참_하교위 + 참_활동위 + 참_준경초 +
              참_준경성 + 참_무단유 + 등교경로 + 하교경로 + 활동경로 , 
data=jdata)
summary(lmfit)
steplm <- step(lmfit)
summary(steplm)
cho_lm_plot(lmfit, f_name="20161221_사망여부추가_02")
# (3) 설문데이터 정규화(Normalizing)------
head(jdata)
names(jdata)[73:82]
```

```
부록 ▶ 31
zdum <- names(jdata)[73:82]
for (z \in \text{ineq}_\text{1} \text{loop}(z \text{dum})) {
  assign(paste0("z_",zdum[z]),scale(jdata[,zdum[z]]))
}
# save(jdata, file="./정제data/합산_5개_초등학교_g100_데이터명_jdata.RData")
jdata_z <- cbind(jdata,z_참_등교위, z_참_무단유, z_참_위험성, z_참_준경성,
               z_참_준경초, z_참_하교위, z_참_활동위, z_등교경로, z_하교경로, 
z_활동경로)
head(jdata_z)
lmfit <- lm(risk idx ~ 초등학교 + 학원 + 횡단보도 + 방지턱 + cctv +
             교통_성남 + 교통_성여 + 놀이시설 + 
             안전_응급 + 안전_준응 + 안전_잠재 + death_yn +
            + age_0_7_ma + age_0_7_wo + age_8_13_m +
            age_8_13_w + age_14_16 + age_14_11 + age_17_19 +age_17_1_1 +age_20_29_ + age_20_2_1 + age_30_39_ + age_30_3 + age_40_49_ + age_40_4_1 + age_50_59_ + age_50_5_1 +
             age_60_69_ + age_60_6_1 + age_70_79_ + age_70_7_1 +
            age_80_89_ + age_80_8_1 + age_90_9_9 + age_90_91 + road_area + road_yn + sum_age_0_ + z_참_위험성 +
             z_참_등교위 + z_참_하교위 + z_참_활동위 + z_참_준경초 +
             z_참_준경성 + z_참_무단유 + z_등교경로 + z_하교경로 + 
             z_활동경로 , data=jdata_z)
summary(lmfit)
steplm <- step(lmfit)
summary(steplm) # 결과에 큰 차이가 없음.
multicol_chk <- cho_lm_plot(lmfit, f_name="20161221_사망여부추가_02")
multicol_chk
head(jdata_z)
lmfit_col <- lm(risk_idx ~ 학원 + 횡단보도 + 방지턱 + 
             교통_성남 + 교통_성여 + 놀이시설 + 
             안전_응급 + 안전_준응 + 안전_잠재 + death_yn +
           + age_0_7_ma + age_0_7_wo +
```

```
library(ggplot2)<br>school_plt <- ggplot(jpo10, aes(x=잠재위험도, y=risk_idx))<br>school_plt + geom_point() + geom_jitter() +<br>labs(list(title ="증포초등학교", x = "잠재위험도", y = "교통사고위험도<br><br>32 ◀ 공공 빅데이터 표준분석모델 매뉴얼
                age_8_13_w + age_14_16_ + age_14_1_1 + age_17_1_1 +
                age_20_29_ + age_20_2_1 + age_30_39_ + age_30_3_1 +
                age_40_49_ + age_70_79_ + age_70_7_1 +
                age_80_89_ + age_80_8_1 + age_90_99_ + age_90_9_1 +
                road_area + road_yn + sum_age_0_ + z_참_위험성 +
               z 참 주경성 + z 등교경로 + z 하교경로, data=jdata z)
 summary(lmfit_col)
 cho_lm_plot(lmfit_col, f_name="20161221_사망여부추가_참여형표준화_01")
# (번외) 잠재위험도 산점도 체크----------
jpo10 <- read.csv("grid100_jpo_a19.csv", stringsAsFactors=F,
                    fileEncoding="CP949")
notzero <- which(is.na(jpo10$잠재위험도))
jpo10$잠재위험도[notzero] <- 0
ich10 <- read.csv("grid100_ich_a19.csv", stringsAsFactors=F,
                    fileEncoding="CP949")
notzero <- which(is.na(ich10$잠재위험도))
ich10$잠재위험도[notzero] <- 0
ichs10 <- read.csv("grid100_ichs_a19.csv", stringsAsFactors=F,
                     fileEncoding="CP949")
notzero <- which(is.na(ichs10$잠재위험도))
ichs10$잠재위험도[notzero] <- 0
 ami10 <- read.csv("grid100_ami_a19.csv", stringsAsFactors=F,
                    fileEncoding="CP949")
notzero <- which(is.na(ami10$잠재위험도))
 ami10$잠재위험도[notzero] <- 0
 sinha10 <- read.csv("grid100_sinha_a19.csv", stringsAsFactors=F,
                      fileEncoding="CP949")
notzero <- which(is.na(sinha10$잠재위험도))
 sinha10$잠재위험도[notzero] <- 0
library(ggplot2)
 school_plt <- ggplot(jpo10, aes(x=잠재위험도, y=risk_idx))
 school_plt + geom_point() + geom_jitter() +
   labs(list(title ="증포초등학교", x = "잠재위험도", y = "교통사고위험도"))
```

```
), ich10, 북<br>로<br>무록 ▶ 33<br>
school_plt <- ggplot(ami10, aes(x=잠재위험도, y=risk_idx))
school_plt + geom\_point() + geom\_jitter() +
   labs(list(title ="아미초등학교", x = "잠재위험도", y = "교통사고위험도"))
school_plt <- ggplot(ich10, aes(x=잠재위험도, y=risk_idx))
school plt + geom point() + geom jitter() +
  labs(list(title ="이천초등학교", x = "잠재위험도", y = "교통사고위험도"))
school_plt <- ggplot(ichs10, aes(x=잠재위험도, y=risk_idx))
school_plt + geom_point() + geom_jitter() +
   labs(list(title ="이천남 초등학교", x = "잠재위험도", y = "교통사고위험도"))
school_plt <- ggplot(sinha10, aes(x=잠재위험도, y=risk_idx))
school_plt + geom_point() + geom_jitter() +
  labs(list(title ="신하초등학교", x = "잠재위험도", y = "교통사고위험도"))
icheon\text{—}aggr10 \leftarrow \text{rbind}(\text{ipol0}, \text{ich10}, \text{ich10}, \text{amil0}, \text{sinhal0}) #(\text{ipol0}, \text{ich10}, \text{ich10})
ichs10, ami10, sinha10)
idxwhich <- which(is.na(icheon_aggr10$잠재위험도))
icheon_aggr10$잠재위험도[idxwhich] <- 0
notzero <- which(icheon_aggr10$risk_idx > 0)
zero_cham <- which(icheon_aggr10$잠재위험도 == 0)
scatter_data <- icheon_aggr10
dim(icheon_aggr10)
splt <- ggplot(scatter_data, aes(x=잠재위험도, y=risk_idx))
splt + geom\_point() + geom\_jitter() + labs(list(title ="이천시 5개 초등학교 합계", x = "잠재위험도", y = "교통사고위험도
"))
icheon_aggr10 \le rbind(jpo10, ich10, ichs10, ami10, sinha10) #(jpo10, ich10,
ichs10, ami10, sinha10)
idxwhich <- which(is.na(icheon_aggr10$잠재위험도))
icheon_aggr10$잠재위험도[idx_which] <- 0
notzero <- which(icheon_aggr10$risk_idx > 0)
zero_cham <- which(icheon_aggr10$잠재위험도 == 0)
```

```
34 ◀ 공공 빅데이터 표준분석모델 매뉴얼
scatter_data <- icheon_aggr10[-zero_cham,]
zero_ich <- which(scatter_data$risk_idx == 0)
scatter data <- scatter data[-zero_ich,]
dim(scatter_data)
splt <- ggplot(scatter_data, aes(x=잠재위험도, y=risk_idx))
splt + geom_point() + geom_smooth(method="lm")+ geom_jitter() +
   labs(list(title ="5개 초등학교 합계", x = "잠재위험도", y = "교통사고위험도"))
dummy <- icheon_aggr10[,c("risk_idx","잠재위험도")]
dim(dummy)
head(dummy)
dummy$grp <- ifelse(dummy$잠재위험도 >= 0 & dummy$잠재위험도 < 1, 
"grp_0",
               ifelse(dummy$잠재위험도 >= 1 & dummy$잠재위험도 < 2, 
 "grp_1",
                     ifelse(dummy$잠재위험도 >= 2 & dummy$잠재위험도 < 3, 
"grp_2",
                           ifelse(dummy$잠재위험도 >= 3 & dummy$잠재위험
도 < 4, "grp_3","grp_4"))))
dummy$grp2 <- ifelse(dummy$risk_idx == 0, 0,1)
head(dummy)
library(dplyr)
smry \leftarrow dummy %>%
   group_by(grp, grp2) %>%
  summarize(N=n))smry
library(reshape2)
smry_cast <- dcast(smry, grp~grp2, value.var="N", fun.aggregate=sum) 
smry_cast
names(smry_cast) <- c("grp","None","exist")
plt <- ggplot(smry_cast, aes(x=grp, y=exist))
plt + geom_bar(stat="identity")+
   labs(list(title ="잠재위험도 구간별 교통 사고건수", x = "잠재위험도 그룹", y = "교
통사고건수"))
```

```
부록 ▶ 35
## 분석 모델 다중공선성 검증 ##
cho lm plot \leq function(fit, wide=512, high=512, f name) {#}
  library(car)
 par(mfrow=c(2,2)) print(plot(fit))
  png(paste0("./IMG/",f_name,".png"), width=wide, height=high)
 par(mfrow=c(2,2)) print(plot(fit))
 par(mfrow=c(1,1)) dev.off()
 par(mfrow=c(1,1)) steplm <- fit
 par(mfrow=c(1,3)) print(qqPlot(steplm, main="QQ Plot", simulate=T, id.method="identity"))
  library(MASS)
  sresid <- studres(steplm) 
  print(hist(sresid, freq=FALSE, main="표준화 잔차 분포"))
  xfit<-seq(min(sresid),max(sresid),length=40)
  yfit<-dnorm(xfit)
  print(lines(xfit, yfit))
  vif(steplm)# variance inflation factors 
 vif_sqrt_chk \leftarrow sqrt(vif(steplm)) > 2 \# problem?vif_10_cchk <- vif(steplm) > 10 print(plot(vif(steplm), xaxt="n", ylim=c(0,12), xlab="", ylab="분산확장지수(VIF)",
              main="다중 공선성 검정", type="l"))
  print(axis(1, at=1:length(names(vif(steplm))), labels=names(vif(steplm)), las=2))
  print(abline(h=10, lwd=2, col="red"))
  png(paste0("./IMG/",f_name,"_다중공선성",".png"), width=wide*2, height=high)
 par(mfrow=c(1,3)) print(qqPlot(steplm, main="QQ Plot"))
  library(MASS)
  sresid <- studres(steplm) 
  print(hist(sresid, freq=FALSE, main="표준화 잔차 분포"))
  xfit<-seq(min(sresid),max(sresid),length=40)
  yfit<-dnorm(xfit)
```

```
|# 1) 증포초---------<br># 1) 데이터 일괄 로딩<br># 참여형 데이터를 포함한 모든 컬럼을 적용한 DB를 활용<br>jpo <- read.csv("grid100_jpo_a10.csv", stringsAsFactors=F,<br>fileEncoding="CP949")<br>36 ◀ 공공 빅데이터 표준분석모델 매뉴얼
    print(lines(xfit, yfit))
    vif(steplm)# variance inflation factors 
   vif_sqrt_chk \leftarrow sqrt(vif(steplm)) > 2 \# problem? vif_10_chk <- vif(steplm) > 10
    print(plot(vif(steplm), xaxt="n", ylim=c(0,12), xlab="", ylab="분산확장지수(VIF)",
               main="다중 공선성 검정", type="l"))
    print(axis(1, at=1:length(names(vif(steplm))), labels=names(vif(steplm)), las=2))
    print(abline(h=10, lwd=2, col="red"))
    dev.off()
   par(mfrow=c(1,1)) return(list(vif_sqrt_chk, vif_10_chk))
 }
## 분석모델 – 공공데이터 및 참여형데이터 반영 ##
# rm(list=ls())
 # getwd()
 # setwd("/exthome/extA/selfRule/")
###
 # 2. 이천시 초등학교 인근 100m*100m 격자 데이터 (Workshop_잠정최종모델)
 # - 경기도 이천시 사고 사상자 데이터중에서 해당 초등학교별 인근의
 # 어린이 및 성인 사고 관련부분을
 # 합산하여 활용함.
 \#source("20161221_icheon_utils_utf8.R")
# 1) 증포초---------
# 1) 데이터 일괄 로딩
# 참여형 데이터를 포함한 모든 컬럼을 적용한 DB를 활용
jpo <- read.csv("grid100_jpo_a10.csv", stringsAsFactors=F,
                 fileEncoding="CP949")
```

```
ich <- read.csv("grid100_ich_a10.csv", stringsAsFactors=F,
                fileEncoding="CP949")
ichs <- read.csv("grid100_ichs_a10.csv", stringsAsFactors=F,
                fileEncoding="CP949")
ami <- read.csv("grid100_ami_a10.csv", stringsAsFactors=F,
                fileEncoding="CP949")
sinha <- read.csv("grid100_sinha_a10.csv", stringsAsFactors=F,
                 fileEncoding="CP949")
# 코드 재사용 활용성 제고를 위한 데이터 변수명 통일 
jdata <- jpo
for (i in 1:\dim(\text{ideal})[2]) {
  idxchk \leq which(is.na(jdata[j])) jdata[idxchk,i] <- 0
}
head(jdata)
unique(jdata$risk_idx)
head(jdata)
# save(jdata, file="./정제data/증포초_g100_데이터명_jdata.RData")
dim(jdata)
sum(jdata$risk_idx > 0 )
sum(idata$risk_idx_kids > 0 )
dum <- jdata$교통_사망 + jdata$교통_성사
sum(dum > 0)sum(jdata$교통_사망 > 0)
sum(jdata$교통_성사 > 0)
jdata$death_yn <- ifelse(dum > 0,1,0)
head(jdata)
library(car)
# 참여형 데이터 반영모델 (어린이+성인 교통사고 모두 위험도 계산에 포함)
head(jdata)
lmfit <- lm(risk_idx ~ 초등학교 + 학원 + 횡단보도 + 방지턱 + cctv + 
              교통_성남 + 교통_성여 +
```
cho\_lm\_plot(steplm1\_2, f\_name="증포초등학교\_공선성제거")<br># [[2]]<br># 횡단보도 - 방지턱 교통\_성남 교통\_성여 놀이시설 안전\_잠재<br># FALSE - FALSE - FALSE - FALSE - FALSE<br>38 ◀ 공공 빅데이터 표준분석모델 매뉴얼 안전\_응급 + 안전\_준응 + 안전\_잠재 + death\_yn + 놀이시설 + + age\_0\_7\_ma + age\_0\_7\_wo + age\_8\_13\_m + age\_8\_13\_w + age\_14\_16\_ + age\_14\_1\_1 + age\_17\_19\_ + age\_17\_1\_1 + age\_20\_29\_ + age\_20\_2\_1 + age\_30\_39\_ + age\_30\_3\_1 +  $age_40_49_ + age_40_41_ + age_50_59_ + age_50_51_ +$  $age_60_69_ + age_60_61 + age_70_79_ + age_70_71 +$  $age_80_89_ + age_80_8_1 + age_{90_99_ + age_{90_91 + }$  road\_area + road\_yn + sum\_age\_0\_ + 참\_위험성 + 참\_등교위 + 참\_하교위 + 참\_활동위 + 참\_준경초 + 참\_준경성 + 참\_무단유 + 등교경로 + 하교경로 + 활동경로 , data=jdata) summary(lmfit) steplm $1 \leq -$  step(lmfit) summary(steplm1) cho\_lm\_plot(steplm1, f\_name="증포초등학교") lmfit2 <- lm(risk\_idx ~ 횡단보도 + 교통\_성남 + 교통\_성여 + death\_yn +  $age_70_7_1 +$  age\_80\_89\_ + road\_area + 참\_위험성 + 참\_준경초 , data=jdata) summary(lmfit2) steplm1\_2 <- step(lmfit2) summary(steplm1\_2) cho\_lm\_plot(steplm1\_2, f\_name="증포초등학교\_공선성제거") # [[2]] # 횡단보도 방지턱 교통\_성남 교통\_성여 놀이시설 안전\_잠재 death\_yn # FALSE FALSE FALSE FALSE FALSE FALSE

**FALSE** # age\_80\_89\_ age\_90\_99\_ road\_area 참\_위험성 참\_준경초 # FALSE FALSE FALSE FALSE FALSE # 2) 아미초--------- # 1) 데이터 로딩 # 참여형 데이터를 포함한 모든 컬럼을 적용한 DB를 활용 jdata <- ami for (i in  $1:\dim(\text{ideal}[2])$  {  $idxchk \leq which(is.na(jdata[j]))$  jdata[idxchk,i] <- 0 } head(jdata) unique(jdata\$risk\_idx) head(jdata) # save(jdata, file="./정제data/아미초\_g100\_데이터명\_jdata.RData") dim(jdata) sum(jdata\$risk\_idx > 0 ) sum(jdata\$risk\_idx\_kids > 0 ) dum <- jdata\$교통\_사망 + jdata\$교통\_성사  $sum(dum > 0)$ sum(jdata\$교통\_사망 > 0) sum(jdata\$교통\_성사 > 0) jdata\$death\_yn <- ifelse(dum > 0,1,0) head(jdata) library(car) # 참여형 데이터 반영모델 (어린이+성인 교통사고 모두 위험도 계산에 포함) head(jdata) lmfit <- lm(risk\_idx ~ 초등학교 + 학원 + 횡단보도 + 방지턱 + cctv + 교통\_성남 + 교통\_성여 + 안전\_응급 + 안전\_준응 + 안전\_잠재 + death\_yn + 놀이시설 + + age\_0\_7\_ma + age\_0\_7\_wo + age\_8\_13\_m + |# 3) 이천초----------<br># 1) 데이터 로딩<br># 참여형 데이터를 포함한 모든 컬럼을 적용한 DB를 활용<br>|<br>jdata <- ich<br>40 ◀ 공공 빅데이터 표준분석모델 매뉴얼 age\_8\_13\_w + age\_14\_16\_ + age\_14\_1\_1 + age\_17\_19\_ +  $age_17_1_1 +$  $age_20_29_ + age_20_2_1 + age_30_39_ + age_30_31 +$  age\_40\_49\_ + age\_40\_4\_1 + age\_50\_59\_ + age\_50\_5\_1 + age\_60\_69\_ + age\_60\_6\_1 + age\_70\_79\_ + age\_70\_7\_1 + age\_80\_89\_ + age\_80\_8\_1 + age\_90\_99\_ + age\_90\_9\_1 + road\_area + road\_yn + sum\_age\_0\_ + 참\_위험성 + 참\_등교위 + 참\_하교위 + 참\_활동위 + 참\_준경초 + 참\_준경성 + 참\_무단유 + 등교경로 + 하교경로 + 활동경로 , data=jdata) summary(lmfit) steplm2 <- step(lmfit) summary(steplm2) cho\_lm\_plot(steplm2, f\_name="아미초등학교")  $lmfit2 < - lm(risk_idx ~$  교통\_성여 + 안전\_응급 + 안전\_준응 + death\_yn + 참\_하교위 + 참\_준경초 , data=jdata) summary(lmfit2) steplm2\_2 <- step(lmfit2) summary(steplm2\_2) cho\_lm\_plot(steplm2\_2, f\_name="아미초등학교\_공선성제거") # 3) 이천초--------- # 1) 데이터 로딩 # 참여형 데이터를 포함한 모든 컬럼을 적용한 DB를 활용 jdata <- ich

```
부록 ▶ 41
for (i in 1:\dim(\text{ideal}[2]) {
 idxchk \leq which(is.na(jdata[j])) jdata[idxchk,i] <- 0
}
head(idata)
unique(jdata$risk_idx)
head(idata)
# save(jdata, file="./정제data/이천초_g100_데이터명_jdata.RData")
dim(jdata)
sum(idata$risk idx > 0)
sum(jdata$risk_idx_kids > 0 )
dum <- jdata$교통_사망 + jdata$교통_성사
sum(dum > 0)sum(jdata$교통_사망 > 0)
sum(jdata$교통_성사 > 0)
jdata$death_yn < - ifelse(dum > 0,1,0)
head(jdata)
library(car)
# 참여형 데이터 반영모델 (어린이+성인 교통사고 모두 위험도 계산에 포함)
head(idata)
lmfit <- lm(risk_idx ~ 초등학교 + 학원 + 횡단보도 + 방지턱 + cctv + 
            교통_성남 + 교통_성여 + 
            안전_응급 + 안전_준응 + 안전_잠재 + death_yn +
            놀이시설 + + age_0_7_ma + age_0_7_wo + age_8_13_m +
            age_8_13_w + age_14_16_ + age_14_1_1 + age_17_19_ + 
age_17_1_1 +age_20_29_ + age_20_2_1 + age_30_39_ + age_30_31 +age_40_49_ + age_40_41 + age_50_59_ + age_50_51 +age_60_69_ + age_60_61 + age_70_79_ + age_70_71 + age_80_89_ + age_80_8_1 + age_90_99_ + age_90_9_1 +
            road_area + road_yn + sum_age_0_ + 참_위험성 +
            참_등교위 + 참_하교위 + 참_활동위 + 참_준경초 +
            참_준경성 + 참_무단유 + 등교경로 + 하교경로 + 활동경로 ,
```

```
}<br>| head(jdata)<br>| unique(jdata$risk_idx)<br>| head(jdata)<br>|# save(jdata, file="./정제data/이천남초_g100_데이터명_jdata.RData")<br>|42 ◀ 공공 빅데이터 표준분석모델 매뉴얼
 data=jdata)
 summary(lmfit)
steplm3 <- step(lmfit)
summary(steplm3)
cho_lm_plot(steplm3, f_name="이천초등학교")
lmfit2 <- lm(risk_idx ~ 학원 + 
                 교통_성남 + 교통_성여 + 놀이시설 + 안전_잠재 + death_yn +
                 age_80_89_ + age_80_8_1 + age_90_9_1 +
                 road_area + road_yn + sum_age_0_ + 참_위험성 +
                 참_등교위 + 등교경로
               , data=jdata)
summary(lmfit2)
steplm3_2 <- step(lmfit2)
summary(steplm3_2)
cho_lm_plot(steplm3_2, f_name="이천초등학교_공선성제거")
# 4) 이천남초---------
# 1) 데이터 로딩
# 참여형 데이터를 포함한 모든 컬럼을 적용한 DB를 활용
jdata <- ichs
for (i \text{ in } 1:\text{dim}(jdata)[2]) {
  idxchk \leftarrow which(is.na(jdata[j])) jdata[idxchk,i] <- 0
 }
head(jdata)
unique(jdata$risk_idx)
head(jdata)
# save(jdata, file="./정제data/이천남초_g100_데이터명_jdata.RData")
```

```
부록 ▶ 43
dim(jdata)
sum(jdata$risk_idx > 0 )
sum(idata$risk idx kids > 0 )
dum <- jdata$교통_사망 + jdata$교통_성사
sum(dum > 0)
sum(jdata$교통_사망 > 0)
sum(jdata$교통_성사 > 0)
idata\ death vn <- ifelse(dum > 0.1,0)
head(jdata)
library(car)
# 참여형 데이터 반영모델 (어린이+성인 교통사고 모두 위험도 계산에 포함)
head(idata)
lmfit <- lm(risk_idx ~ 초등학교 + 학원 + 횡단보도 + 방지턱 + cctv + 
            교통_성남 + 교통_성여 +
            안전_응급 + 안전_준응 + 안전_잠재 + death_yn +
            놀이시설 + + age_0_7_ma + age_0_7_wo + age_8_13_m +
            age_8_13_w + age_14_16_ + age_14_1_1 + age_17_19_ + 
age_17_1_1 + age_20_29_ + age_20_2_1 + age_30_39_ + age_30_3_1 +
           age_40_49 + age_40_41 + age_50_59 + age_50_51 +age_60_69_ + age_60_61 + age_70_79_ + age_70_71 + age_80_89_ + age_80_8_1 + age_90_99_ + age_90_9_1 +
            road_area + road_yn + sum_age_0_ + 참_위험성 +
            참_등교위 + 참_하교위 + 참_활동위 + 참_준경초 +
            참_준경성 + 참_무단유 + 등교경로 + 하교경로 + 활동경로 , 
data=jdata)
summary(lmfit)
steplm4 <- step(lmfit)
summary(steplm4)
cho_lm_plot(steplm4, f_name="이천남초등학교")
lmfit2 <- lm(risk_idx ~ 학원 + 방지턱 +
```

```
dum <- jdata$교통_사망 + jdata$교통_성사<br>sum(dum > 0)<br>sum(jdata$교통_사망 > 0)<br>sum(jdata$교통_성사 > 0)<br>jdata$death_yn <- ifelse(dum > 0,1,0)<br>44 ◀ 공공 빅데이터 표준분석모델 매뉴얼
                 교통_성남 + 교통_성여 + 
                 death_yn +
                 road_area + road_yn + sum_age_0_ + 참_위험성 +
                 참_등교위 + 참_하교위 +
                 참_준경성
               , data=jdata)
summary(lmfit2)
steplm4_2 <- step(lmfit2)
summary(steplm4_2)
cho_lm_plot(steplm4_2, f_name="이천남초등학교_공선성제거")
# 5) 신하초---------
# 1) 데이터 로딩
# 참여형 데이터를 포함한 모든 컬럼을 적용한 DB를 활용
jdata <- sinha
for (i in 1:\dim(\text{jdata})[2]) {
   idxchk <- which(is.na(jdata[,i]))
   jdata[idxchk,i] <- 0
 }
head(jdata)
unique(jdata$risk_idx)
head(jdata)
 # save(jdata, file="./정제data/신하초_g100_데이터명_jdata.RData")
 dim(jdata)
sum(jdata$risk_idx > 0 )
sum(jdata$risk_idx_kids > 0 )
dum <- jdata$교통_사망 + jdata$교통_성사
 sum(dum > 0)sum(jdata$교통_사망 > 0)
sum(jdata$교통_성사 > 0)
jdata$death_yn <- ifelse(dum > 0,1,0)
```

```
부록 ▶ 45
head(jdata)
library(car)
# 참여형 데이터 반영모델 (어린이+성인 교통사고 모두 위험도 계산에 포함)
head(idata)
head(jdata)
jdata$ln_risk_idx <- log(jdata$risk_idx + 1)
lmfit <- lm(ln_risk_idx ~ 초등학교 + 학원 + 횡단보도 + 방지턱 + cctv + 
            교통_성남 + 교통_성여 + 
            안전_응급 + 안전_준응 + 안전_잠재 + death_yn +
            놀이시설 + age_0_7_ma + age_0_7_wo + age_8_13_m +
            age_8_13_w + age_14_16_ + age_14_1_1 + age_17_19_ + 
age_17_1_1 +age_20_29_ + age_20_2_1 + age_30_39_ + age_30_31 +age_40_49_ + age_40_41_ + age_50_59_ + age_50_51_ + age_60_69_ + age_60_6_1 + age_70_79_ + age_70_7_1 +
            age_80_89_ + age_80_8_1 + age_90_99_ + age_90_9_1 +
            road_area + road_yn + sum_age_0_ + 참_위험성 +
            참_등교위 + 참_하교위 + 참_활동위 + 참_준경초 +
            참_준경성 + 참_무단유 + 등교경로 + 하교경로 + 활동경로 
           , data=jdata)
summary(lmfit)
steplm5 <- step(lmfit)
summary(steplm5)
cho_lm_plot(steplm5, f_name="신하초등학교")
lmfit2 < - lm(risk_idx ~ 교통_성남 + 놀이시설 + 
             안전_준응 + death_yn +
            age_80_89_ + age_80_8_1 + road_area + road_yn + sum_age_0_ +
             참_준경초
            , data=jdata)
summary(lmfit2)
```

```
| unique(jdata$road_yn)<br>| head(jdata)<br>| library(car)<br>| # 참여형 데이터 반영모델 (어린이+성인 교통사고 모두 위험도 계산에 <del>1</del><br>|<br>46 ◀ 공공 빅데이터 표준분석모델 매뉴얼
 steplm5_2 <- step(lmfit2)
summary(steplm5_2)
cho_lm_plot(steplm5_2, f_name="신하초등학교_공선성제거")
# 7) 전체 합산 모델-------------
five_elementary <- rbind(jpo,ami,ich,ichs,sinha)
jdata <- five_elementary
dim(jdata)
for (i in 1:\dim(\text{ideal})[2]) {
  idxchk \leftarrow which(is.na(jdata[j])) jdata[idxchk,i] <- 0
 }
head(jdata)
dim(jdata)
unique(jdata$risk_idx)
head(jdata)
 # save(jdata, file="./정제data/합산_5개_초등학교_g100_데이터명_jdata.RData")
 dim(jdata)
sum(jdata$risk_idx > 0 )
dum <- jdata$교통_사망 + jdata$교통_성사
 sum(dum > 0)sum(jdata$교통_사망 > 0)
 sum(jdata$교통_성사 > 0)
jdata$death_yn <- ifelse(dum > 0,1,0)
 unique(jdata$road_yn)
head(jdata)
library(car)
# 참여형 데이터 반영모델 (어린이+성인 교통사고 모두 위험도 계산에 포함)
```

```
부록 ▶ 47
head(jdata)
lmfit <- lm(risk idx ~ 초등학교 + 학원 + 횡단보도 + 방지턱 + cctv +
            교통_성남 + 교통_성여 + 놀이시설 + death_yn +
           age_0_7_ma + age_0_7_wo + age_8_13_m +age 8 13 w + age 14 16 + age 14 1 1 + age 17 19 +
age_17_1_1 +age_20_29_ + age_20_2_1 + age_30_39_ + age_30_31 + age_40_49_ + age_40_4_1 + age_50_59_ + age_50_5_1 +
           age_60_69_ + age_60_61 + age_70_79_ + age_70_71 + age_80_89_ + age_80_8_1 + age_90_99_ + age_90_9_1 +
            road_area + road_yn + sum_age_0_ + 참_위험성 +
            참_등교위 + 참_하교위 + 참_활동위 + 참_준경초 +
            참_준경성 + 참_무단유 + 등교경로 + 하교경로 + 활동경로 , 
data=jdata)
summary(lmfit)
steplmA <- step(lmfit)
summary(steplmA)
cho_lm_plot(steplmA, f_name="초등_5개_전체")
lmfit2 < - lm(risk_idx ~ 교통_성남 + 안전_준응 + death_yn +
           age_20_2_1 + age_30_39 +age_80_8_1 + road_area + 참_준경초, data=jdata)
summary(lmfit2)
steplmA_2 <- step(lmfit2)
summary(steplmA_2)
cho_lm_plot(steplmA_2, f_name="초등_5개_전체_공선성제거")
summary(steplm1_2)
cho_lm_plot(steplm1_2, f_name="증포초_공선성제거")
```

```
참_등교위 + 참_하교위 + 참_활동위 + 참_준경초<br>참_준경성 + 참_무단유 + 등교경로 + 하교경로 +<br>, data=jdata_fixed)<br>summary(lmfit_fixed)<br>steplm_fixed <- step(lmfit_fixed)<br>48 < 공공 빅데이터 표준분석모델 매뉴얼
 summary(steplm2_2)
 cho_lm_plot(steplm1_2, f_name="아미초_공선성제거")
 summary(steplm3_2)
 cho_lm_plot(steplm3_2, f_name="이천초_공선성제거")
 summary(steplm4_2)
 cho_lm_plot(steplm4_2, f_name="이천남초_공선성제거")
 summary(steplm5_2)
 cho_lm_plot(steplm5_2, f_name="신하초_공선성제거")
 summary(steplmA_2)
 cho_lm_plot(steplmA_2, f_name="초등_5개_전체_공선성제거")
# outlier 제거--------
 outlier_all_elementary <- outlierTest(steplm, n.max = 40)
 str(outlier_all_elementary)
 del_idx <- attr(outlier_all_elementary$bonf.p,"names")
mean(jdata[del_idx,"risk_idx"])
mean(jdata[,"risk_idx"])
length(del_idx)
jdata_fixed <- jdata[-as.numeric(del_idx),]
# outlier 제거-----
lmfit_fixed <- lm(risk_idx ~ 초등학교 + 학원 + 횡단보도 + 방지턱 + cctv + 
                      교통_성남 + 교통_성여 + 놀이시설 + death_yn +
                    age_0_7_ma + age_0_7_wo + age_8_13_m +age_8_13_w + age_14_16 + age_14_11 + age_17_19 +age_17_1_1 + age_20_29_ + age_20_2_1 + age_30_39_ + age_30_3_1 +
                      age_40_49_ + age_40_4_1 + age_50_59_ + age_50_5_1 +
                      age_60_69_ + age_60_6_1 + age_70_79_ + age_70_7_1 +
                     age_80_89_ + age_80_81 + age_{10} - 80_81 + age_{10} - 90_8 + age_{10} - 90_8 road_area + road_yn + sum_age_0_ + 참_위험성 +
                      참_등교위 + 참_하교위 + 참_활동위 + 참_준경초 +
                      참_준경성 + 참_무단유 + 등교경로 + 하교경로 + 활동경로 
               , data=jdata_fixed)
 summary(lmfit_fixed)
 steplm_fixed <- step(lmfit_fixed)
```

```
부록 ▶ 49
summary(steplm_fixed)
anova(steplm_fixed)
cho_lm_plot(steplm_fixed, f_name="이상치제거_5개_학교_전체")
lmfit_fixed2 <- lm(risk_idx ~ 초등학교 + 학원 + 횡단보도 + 방지턱 + cctv + 
                  교통_성남 + 교통_성여 + 놀이시설 + death_yn +
                 age_0_7_ma + age_0_7_wo +age\_14\_16 + age\_14\_1\_1 + age\_17\_19 + age\_17\_1\_1 +
                 age_20_29_ + age_30_3_1 + age_40_49_ + age_40_4_1 + age_50_59_ + 
                 age_60_6_1 + age_70_79_ + age_70_71 +age_80_89_ + age_80_8_1 + age_90_9_9 + age_90_91 + road_area + road_yn + sum_age_0_+
                  등교경로 + 하교경로 
                , data=jdata_fixed)
summary(lmfit_fixed2)
steplm_fixed2 <- step(lmfit_fixed2)
summary(steplm_fixed2)
anova(steplm_fixed)
## 이천초등학교 EDA 예시 ##
icheon<-read.csv("d:/00-gg/참여형기초통계_학교별/이천초등학교.csv")
icheon<-icheon[,c(5:8)]
library(dplyr)
icheon_popu_tbl <- tbl_df(icheon)
#학년별 성별
```
icheon\_popu\_tbl\_g1 <- group\_by(icheon\_popu\_tbl,p0102,p0103)  $icheon\_popu_tbl_s1 \leftarrow summarise(icheon\_popu_tbl_g1, count = n))$ icheon\_popu\_df1<-as.data.frame(icheontb2y2c) write.csv(icheon\_popu\_df1,"d:/00-gg/참여형기초통계\_학교별/output/이천초\_학년 별성별.csv")

#학년별 가구원 수 icheon\_popu\_tbl\_g2 <- group\_by(icheon\_popu\_tbl,p0102,p0104)  $icheon\_popu_tbl_s2 \leq \text{summarise} (icheon\_popu_tbl_g2, count = n))$ icheon\_popu\_df2<-as.data.frame(icheon\_popu\_tbl\_s2) write.csv(icheontb2y32df,"d:/00-gg/참여형기초통계\_학교별/output/이천남초\_학년 별성별.csv")

#### #학년별조부모동거여부

icheon\_popu\_tbl\_g3<- group\_by(icheon\_popu\_tbl,p0102,p0105) icheon\_popu\_tbl\_s3 <- summarise(icheon\_popu\_tbl\_g3, count =  $n()$ ) icheon\_popu\_df3<-as.data.frame(icheon\_popu\_tbl\_s3) write.csv(ic\_y4coun2\_df,"d:/00-gg/참여형기초통계\_학교별/이천초조부모동거여 부.csv")

```
# 어린이 행동특성 질문 
icheon_behav<-icheon[,c('p0105','k0501','k0502','k0503','k0504','k0505','k0506',
'k0507','k0508','k0509','k0510','k0511','k0512','k0513')]
icheon_behav_tbl <- tbl_df(icheon_behav)
```
#조부모와 동거여부별 행동 특성 질문1에 대한 응답 icheon\_behav\_tbl\_g1<- group\_by(icheon\_behav\_tbl,p0105,k0501)  $icheon_behav_tbl_s1 \leftarrow \text{summarise} (icheon_behav_tbl_g1, \text{count} = n))$ (icheon\_behav\_tbl\_s1)

```
#조부모와 동거여부별 행동 특성 질문2에 대한 응답
icheon_behav_tbl_g2<- group_by(icheon_behav_tbl,p0105,k0502)
icheon_behav_tbl_s2 <- summarise(icheon_behav_tbl_g2, count = n())
(icheon_behav_tbl_s2)
```

```
icheon_behav_tbl_s2 <- summarise(icheon_behav_tbl_g2, count =<br>(icheon_behav_tbl_s2)<br>#조부모와 동거여부별 행동 특성 질문3에 대한 응답<br>icheon_behav_tbl_g3<- group_by(icheon_behav_tbl,p0105,k0503)<br>icheon_behav_tbl_s3 <- summarise(icheon_behav_t
 #조부모와 동거여부별 행동 특성 질문3에 대한 응답
 icheon_behav_tbl_g3<- group_by(icheon_behav_tbl,p0105,k0503)
 icheon_behav_tbl_s3 <- summarise(icheon_behav_tbl_g3, count = n())
```
(icheon\_behav\_tbl\_s3)

#조부모와 동거여부별 행동 특성 질문5에 대한 응답 icheon\_behav\_tbl\_g5<- group\_by(icheon\_behav\_tbl,p0105,k0505)  $icheon_behav_tbl_s5 \leq summarise(icheon_behav_tbl_g5, count = n))$ (icheon\_behav\_tbl\_s5)

#조부모와 동거여부별 행동 특성 질문6에 대한 응답 icheon\_behav\_tbl\_g6<- group\_by(icheon\_behav\_tbl,p0105,k0506)  $icheon_behav_tbl_s6 \leq summarise(icheon_behav_tbl_g6, count = n))$ (icheon\_behav\_tbl\_s6)

#조부모와 동거여부별 행동 특성 질문7에 대한 응답 icheon\_behav\_tbl\_g7<- group\_by(icheon\_behav\_tbl,p0105,k0507)  $icheon_behav_tbl_s7 \leq summarise(icheon_behav_tbl_g7, count = n))$ (icheon\_behav\_tbl\_s7)

#조부모와 동거여부별 행동 특성 질문8에 대한 응답 icheon\_behav\_tbl\_g8<- group\_by(icheon\_behav\_tbl,p0105,k0508) icheon\_behav\_tbl\_s8 <- summarise(icheon\_behav\_tbl\_g8, count = n()) (icheon\_behav\_tbl\_s8)

#조부모와 동거여부별 행동 특성 질문9에 대한 응답 icheon\_behav\_tbl\_g9<- group\_by(icheon\_behav\_tbl,p0105,k0509) icheon\_behav\_tbl\_s9 <- summarise(icheon\_behav\_tbl\_g9, count = n()) (icheon\_behav\_tbl\_s9)

#조부모와 동거여부별 행동 특성 질문10에 대한 응답 icheon\_behav\_tbl\_g10<- group\_by(icheon\_behav\_tbl,p0105,k05010) icheon\_behav\_tbl\_s10 <- summarise(icheon\_behav\_tbl\_g10, count = n()) (icheon\_behav\_tbl\_s10)

#조부모와 동거여부별 행동 특성 질문11에 대한 응답 icheon\_behav\_tbl\_g11<- group\_by(icheon\_behav\_tbl,p0105,k05011)  $icheon_behav_tbl_s11 \leftarrow \text{summarise} (icheon_behav_tbl_g11, \text{count} = n))$ (icheon\_behav\_tbl\_s11)

```
52 ◀ 공공 빅데이터 표준분석모델 매뉴얼
#조부모와 동거여부별 행동 특성 질문12에 대한 응답
icheon_behav_tbl_g12<- group_by(icheon_behav_tbl,p0105,k05012)
icheon_behav_tbl_s12 <- summarise(icheon_behav_tbl_g12, count = n())
(icheon_behav_tbl_s12)
#조부모와 동거여부별 행동 특성 질문13에 대한 응답
icheon_behav_tbl_g13<- group_by(icheon_behav_tbl,p0105,k05013)
icheon_behav_tbl_s13 <- summarise(icheon_behav_tbl_g13, count = n())
(icheon_behav_tbl_s13)
### 이동 수단별 순위
table(icheon$k0203)
### 이동 수단별 하교 시간대 분포
icheon_mov<-icheon[,c('k0202','k0203')]
library(dplyr)
icheon_mov_tbl <- tbl_df(icheon_mov)
icheon_mov_tbl_g <- group_by(icheon_mov_tbl,k0203,k0202)
icheon_mov_tbl_g_s \leq -\text{summarise} (icheon_mov_tbl_g, count = n))icheon_mov_df<-as.data.frame(icheon_mov_tbl_g_s)
write.csv(ic_nam_actg2df,"d:/00-gg/참여형기초통계_학교별/output/이천_이동수단
별시간대분포.csv")
## 준경험 내역
icheon_jun<-read.csv("d:/00-gg/참여형기초통계_학교별/준경험_이천초.csv")
table(icheon_jun$u0101)
##하교시 인지하는 위험 사유
icheon_inji<-read.csv("d:/00-gg/참여형기초통계_학교별/인지하는위험도와위험사유
_이천남초.csv")
table(icheon_inji$cause)
```
##하교시 인지하는 이동수단별 인지하는 위험사유 library(dplyr) icheon\_inji\_tbl <- tbl\_df(icheon\_inji) icheon\_inji\_tbl\_g <- group\_by(icheon\_inji\_tbl,이동수단\_k0203,cause)  $icheon\_inji_tbl_s \leftarrow \text{summarise}(ichen\_inji_tbl_g, \text{count} = n))$ icheon\_inji\_df <-as.data.frame(icheon\_inji\_tbl\_s) write.csv(icheon\_inji\_df,"d:/00-gg/참여형기초통계\_학교별/output/이천남\_이동수 단과이유.csv")

COPYRIGHTS ⓒ <> <> ♦ 행정안전부 · 비매품

본 책자는 복제를 금지하고 있으며 판매나 기타 상업적인 용도로 사용할 수 없습니다. 이 책은 저작권법에 따라 보호받는 저작물이므로 무단 전제와 무단 복제를 금지하며, 이 책 내용의 전부 또는 일부를 이용하려면, 반드시 저작권자의 서면 동의를 받아야 합니다.

서울특별시 종로구 세종대로 209 http://www.mois.go.kr

행정안전부

NIA 한국정보화진흥원

대구광역시 동구 첨단로 53 http://www.nia.or.kr Tel. (053)230- 1564

초판 1쇄 인쇄 : 2018년 1월 초판 1쇄 발행 : 2018년 1월 발행처 : 행정안전부·한국정보화진흥원 펴낸곳 : 행정안전부·한국정보화진흥원

### 공공 빅데이터 표준분석모델 매뉴얼 어린이 안전 및 교통사고 원인분석

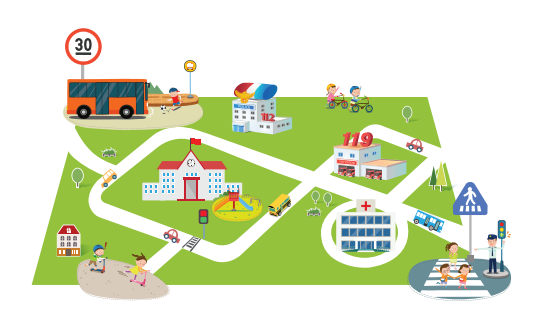

## 어린이 안전 및 교통사고 원인분 공공 빅데이터 표준분석모델 매뉴얼

### **공공 빅데이터?**

정부와 공공기관이 갖고있는 공공데이터와 민간의 다양한 데이터를 융합하고, 분석하여 국민의 복지와 안전, 생활에 필요한 각종 공공 서비스를 국민의 요구와 기대에 맞추어 개선하고, 새로 수립하는데 도움을 줍니다.

### **혁신의 기반 빅데이터!**

흩어져 있으면 그냥 자료, 모아서 분석하면 미래를 예측할 수 있는 빅데이터! 국민을 위한 최선의 정책과 효율적 서비스 수립에 도움을 주며, 미래 예측을 통한 선제적 대응이 가능해집니다.

### **표준분석모델이란?**

중앙부처 및 지자체에서 개별적으로 분석 진행한 과제들을 기초로, 행정업무에 지속적으로 활용이 가능한 분야를 선정하였습니다. 분야별 우수사례를 기반으로 분석 기법과 분석신뢰도를 높이고, 데이터 수집 및 사용법을 표준화 하여, 실무담당자가 비교적 손쉽게 분석을 진행할 수 있도록 표준화한 분석모델 입니다.

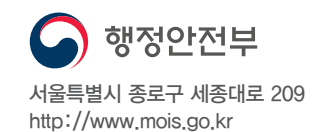

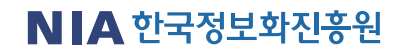

대구광역시 동구 첨단로 53 http://www.nia.or.kr

[비매품] 본 책자는 복제를 금지하고 있으며 판매나 기타 상업적인 용도로 사용할 수 없습니다. 이 책은 저작권법에 따라 보호받는 저작물이므로 무단 전제와 무단 복제를 금지하며, 이 책 내용의 전부 또는 일부를 이용하려면, 반드시 저작권자의 서면 동의를 받아야 합니다.

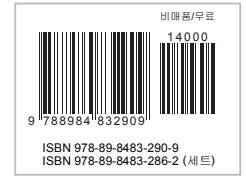